# **Panasonic**

## **Netzwerkkamera Installationshandbuch**

# Modell-Nr. WV-NW960/G WV-NW964E

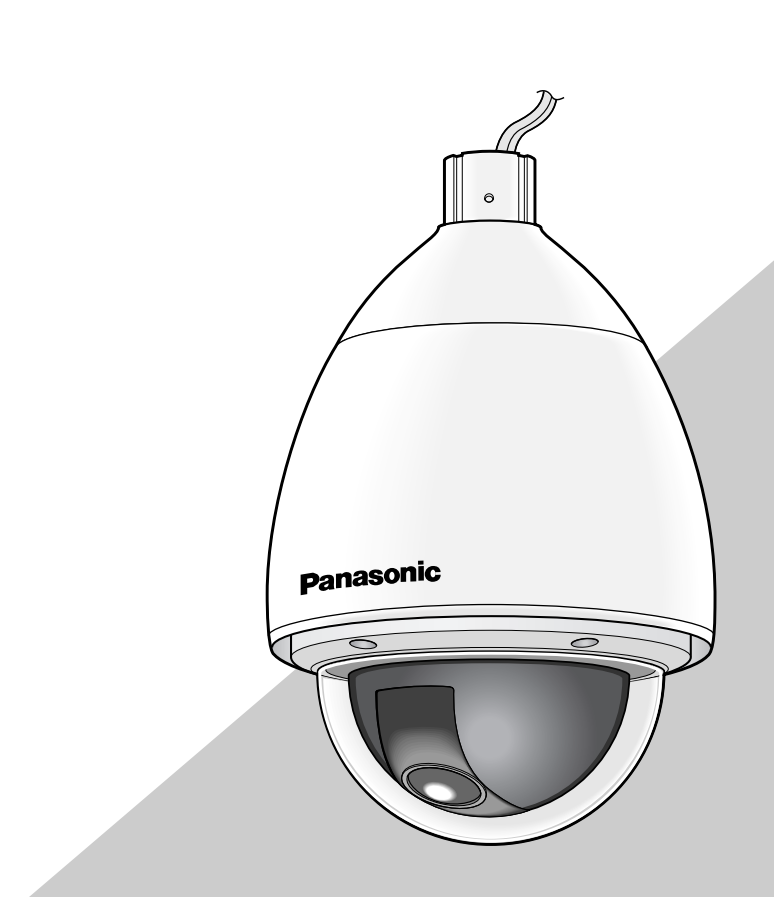

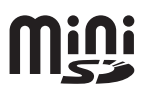

Bitte lesen Sie diese Bedienungsanleitung vor dem Anschließen und der Inbetriebnahme dieses Produkts aufmerksam durch und halten Sie sie jederzeit griffbereit.

Die Modellnummer erscheint in diesem Handbuch teilweise in abgekürzter Form.

#### **WARNUNG:**

- Dieses Gerät muss geerdet werden.
- Das Gerät ist an eine Netzsteckdose mit Schutzerdung anzuschließen.
- Alle mit der Installation dieses Produktes verbundenen Arbeiten sollten von qualifiziertem Kundendienstpersonal oder Systeminstallateuren vorgenommen werden.
- Anschlüsse müssen den örtlichen elektrotechnischen Vorschriften entsprechen.

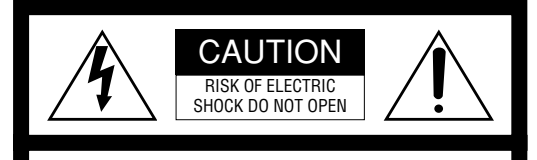

VORSICHT: WEDER DECKEL NOCH RÜCKPLATTE ABNEHMEN, UM DIE GEFAHR EINES ELEKTRISCHEN SCHLAGS ZU VERMEIDEN. DAS GERÄT ENTHÄLT KEINE BAUTEILE, DIE VOM KUNDEN GEWARTET WERDEN KÖNNEN.

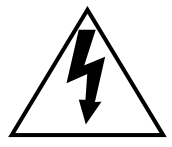

Das Blitzzeichen mit Pfeil im gleichseitigen Dreieck soll den Benutzer auf das Vorhandensein von nichtisolierter "gefährlicher Spannung" innerhalb des Gehäuses hiweisen, die so groß sein kann, daß sie Gefahr eines elektrischen Schlags darstellt.

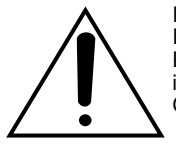

Das Ausrufezeichen im gleichseitigen Dreieck soll den Benutzer auf wichtige Bedienungs- und Wartungsanweisungen in den Unterlagen hinweisen, die dem Gerät beiliegen.

Schalten Sie den Netzschalter aus, um die Hauptstromversorgung aller Geräte abzutrennen.

#### **VORSICHT:**

Ein Netzschalter für alle Pole mit einem Kontaktabstand von mindestens 3 mm für jeden Pol sollte in der elektrischen Installation des Gebäudes enthalten sein.

Wir erklären in alleiniger Verantwortung, daß das Produkt, auf das sich diese Erklärung bezieht, mit der folgenden Normen oder normativen Dokumenten übereinstimmt. Gemäß den Bestimmungen der Richtlinie 2006/95/EC und 2004/108/EC.

**ZUR EIGENEN SICHERHEIT BITTE AUFMERKSAM DURCHLESEN.**

#### **WARNUNG: Dieses Gerät muß geerdet werden.**

#### **WICHTIG**

Die Adern dieses Netzkabels sind nach folgendem Code farblich gekennzeichnet.

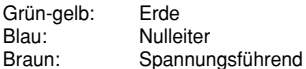

Da die Farbmarkierung der Adern des Netzkabels dieses Geräts u.U. nicht mit der Farbmarkierung der Steckerklemmen übereinstimmt, gehen Sie folgendermaßen vor.

Schließn Sie die **grün-gelbe** Ader an die mit dem Buchstaben **E** oder dem Erdesymbol  $\pm$  oder an die **grün** oder **grün-gelb** gekennzeichnete Steckerklemme an.

Schließn Sie die **blaue** Ader an die mit dem Buchstaben **N** oder an die **schwarz** gekennzeichnete Steckerklemme an.

Schließn Sie die **braune** Ader an die mit dem Buchstaben **L** oder an die **rot** gekennzeichnete Steckerklemme an.

## **Wichtige Sicherheitsinstruktionen**

- 1) Bitte lesen Sie diese Instruktionen aufmerksam durch.
- 2) Bewahren Sie die Instruktionen sorgfältig auf.
- 3) Befolgen Sie alle Warnungen.
- 4) Befolgen Sie alle Instruktionen.
- 5) Reinigen Sie dieses Gerät nur mit einem trockenen Tuch.
- 6) Blockieren Sie nicht die Belüftungsöffnungen. Installieren Sie das Gerät gemäß den Instruktionen des Herstellers.
- 7) Installieren Sie dieses Gerät niemals in der Nähe von Wärmequellen wie Heizkörpern, Öfen oder anderen wärmeerzeugenden Apparten (einschließlich Verstärkern).
- 8) Umgehen Sie niemals die Schutzfunktion des gepolten oder geerdeten Netzsteckers. Ein gepolter Netzstecker weist zwei Kontaktstifte auf, wobei ein Kontaktstift breiter als der andere ist. Ein geerdeter Netzstecker ist mit zwei Kontaktstiften und einem dritten Erdungskontakt versehen. Der breite Stift bzw. der dritte Kontaktes dient der Sicherheit. Falls der mitgelieferte Netzstecker nicht in Ihre Netzdose passt, wenden Sie sich an einen Elektriker, damit dieser die veralterte Netzdose austauschen kann.
- 9) Achten Sie darauf, dass nicht auf das Netzkabel getreten oder dieses besonders an den Steckern, an der Netzdose bzw. am Ausgang aus dem Gerät nicht eingeklemmt wird.
- 10) Verwenden Sie nur vom Hersteller vorgeschriebene/s Vorrichtungen/Zubehör.
- 11) Verwenden Sie dieses Gerät nur mit dem vom Hersteller vorgeschriebenen oder mit dem Gerät mitgelieferten Wagen, Ständer, Stativ oder Tisch. Bei Verwendung eines Wagens ist Vorsicht beim Transport des Geräts auf dem Wagen geboten, um ein Umkippen und die damit verbundenen möglichen Verletzungen zu vermeiden.

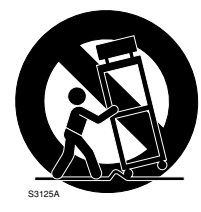

12) Ziehen Sie den Netzstecker dieses Geräts bei Gewittern oder längerem Nichtgebrauch aus der Netzdose.

## **Beschränkung der Haftung**

DIE LIEFERUNG DIESER PUBLIKATION ERFOLGT OHNE MÄNGELGEWÄHR, WEDER AUSDRÜCKLICH NOCH STILLSCHWEIGEND, EINSCHLIESSLICH, ABER NICHT BESCHRÄNKT AUF DIE GESETZLICHE GE-WÄHRLEISTUNG DER GEBRAUCHSTAUGLICHKEIT, EIGNUNG ZU BESTIMMTEN ZWECKEN ODER NICHTVERLETZUNG DER RECHTE DRITTER.

DIE PUBLIKATION KÖNNTE TECHNISCHE UNGENAU-IGKEITEN ODER DRUCKFEHLER ENTHALTEN. IM LAUFE DER VERBESSERUNG DIESER PUBLIKATION UND/ODER DER ENTSPRECHENDEN PRODUKTE KANN DER INHALT JEDERZEIT KORRIGIERT BZW. ERGÄNZT WERDEN.

## **Haftungsausschluss**

Panasonic Corporation IST UNTER ANDEREM IN KEINEM DER UNTEN AUFGEFÜHRTEN FÄLLE GEGENÜBER JURISTISCHEN PERSONEN ODER PERSONEN HAFTBAR, ES SEI DENN ES HANDELT SICH UM DEN ERSATZ ODER DIE ZUMUTBARE WARTUNG DES PRODUKTS:

- (1) SCHADENSANSPRÜCHE JEGLICHER ART, EIN-SCHLIESSLICH UND OHNE EINSCHRÄNKUNGEN<br>UNMITTELBARER. MITTELBARER. ZUSÄTZ-UNMITTELBARER, MITTELBARER, ZUSÄTZ-LICHER, FOLGE- ODER ÜBER DEN VERUR-SACHTEN SCHADEN HINAUSGEHENDER SCHA-DENSANSPRÜCHE;
- (2) KÖRPERVERLETZUNGEN ODER SONSTIGE SCHÄDEN, DIE AUF DEN UNSACHGEMÄSSEN GEBRAUCH ODER DEN FAHRLÄSSIGEN BETRIEB DURCH DEN BENUTZER ZURÜCKZUFÜHREN SIND;
- (3) UNZULÄSSIGES ZERLEGEN, REPARIEREN ODER VERÄNDERN DES PRODUKTS DURCH DEN BE-NUTZER;
- (4) UNANNEHMLICHKEITEN ODER VERLUSTE, WENN BILDER AUS IRGENDWELCHEN GRÜNDEN ODER URSACHEN NICHT ANGEZEIGT WERDEN, EINSCHLIESSLICH EINES AUSFALLS ODER PROBLEMS DES GERÄTS;
- (5) JEGLICHE STÖRUNGEN, MITTELBARE UNAN-NEHMLICHKEITEN, ODER VERLUSTE ODER SCHÄDEN, DIE SICH AUS DEM ZUSAM-MENSCHALTEN DES SYSTEMS MIT GERÄTEN VON FREMDHERSTELLERN ERGEBEN;
- (6) JEGLICHE ANSPRÜCHE ODER KLAGEN AUF SCHADENERSATZ DURCH IRGENDWELCHE PERSONEN ODER ORGANISATIONEN, DIE EIN PHOTOGENES SUBJEKT SIND, HINSICHTLICH EINER VERLETZUNG DES PERSÖNLICHKEIT-SRECHTES MIT DEM ERGEBNIS, DASS BILDER DER ÜBERWACHUNGSKAMERA EINSCHLIESS-LICH ABGESPEICHERTER DATEN AUS IRGEND-EINEM GRUND VERÖFFENTLICHT BZW. ZU ANDEREN ZWECKEN ALS ZUR ÜBERWACHUNG VERWENDET WERDEN;
- (7) VERLUST AUFGEZEICHNETER DATEN AUF-GRUND EINES AUSFALLS.

## **Vorwort**

Die Netzwerkkamera WV-NW960/WV-NW964 ist für die Überwachung von Bildern über einen an ein Netzwerk (10BASE-T/100BASE-TX) angeschlossenen PC ausgelegt.

Bei Anschluss an ein Netzwerk (LAN) oder das Internet können die von der Kamera aufgenommenen Bilder über einen Netzwerk-Computer überwacht werden.

#### **Hinweis:**

Um Bild und Ton der Kamera auf dem PC zu überwachen, müssen vorher die erforderlichen Netzwerkeinstellungen für den PC und dessen Netzwerkumgebung vorgenommen werden. Außerdem muss im PC ein Web-Browser installiert sein.

## **Merkmale**

#### **Superdynamik 3 (SUPER-D3)**

Wenn am Überwachungsort ein starkes Beleuchtungsgefälle vorliegt, stellt die Kamera die Blende auf die helleren Bereiche ein. Daraus ergibt sich ein Verlust an Detail in dunkleren Bereichen.

Wird die Blende im entgegengesetzten Fall an die dunkleren Bereiche angepasst, so werden die helleren Bereiche unscharf.

SUPER-D 3 generiert eine digitale Kombination eines für hellere Bereiche optimierten Bildes mit einem für dunklere Bereiche optimierten Bild, die im Resultat das Gesamtdetail erhält.

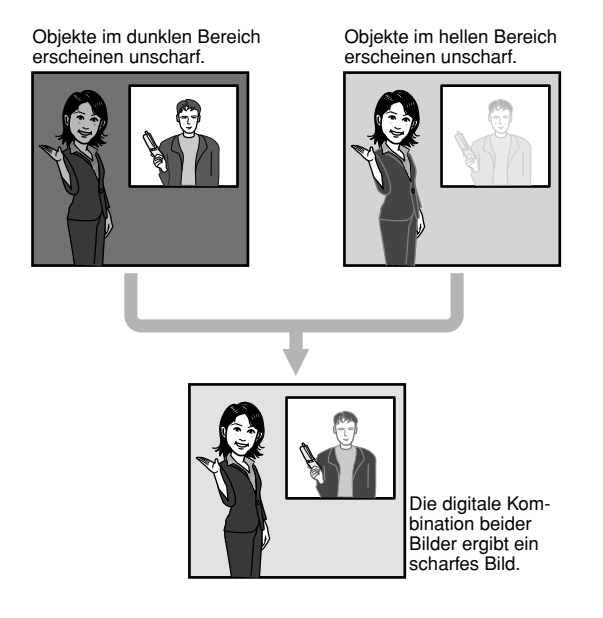

#### **Bewegungsmelder**

Wenn Bewegung erkannt wird, verhält sich das Produkt wie folgt.

- Erzeugt Alarmsignale
- Überträgt Bilder zum FTP-Server
- Verschickt Mail-Benachrichtigungen
- Speichert Bilder auf mini-SD-Speicherkarte ab

#### **Hinweis:**

Der Bewegungsmelder ist nicht speziell zur Verhütung von Diebstahl, Brand usw. gedacht. Für Schäden, die sich aus der Verwendung des Bewegungsmelders ergeben könnten, wird keinerlei Verantwortung übernommen.

#### **Progressiver Ausgang (mit Umwandlung zwischen bewegungsadaptivem Zeilensprungverfahren und Progressive Scan)**

Durch die Umwandlung zwischen bewegungsadaptivem Zeilensprungverfahren und Progressive Scan wird hervorragendes Anti-Aliasing (Aliasing ist typisch für das Zeilensprungverfahren bei Bewegungsabläufen) sowie die Umwandlung von Bildern in zeilenmäßig abgetastete Bilder erzielt. Die Umwandlung in zeilenmäßig abgetastete Bilder schafft sowohl scharfe Bilder von Bewegungsabläufen als auch von stationären Objekten.

#### **JPEG/MPEG-4 Doppelcodierung**

Während der Überwachung von JPEG-Bildern können MPEG-4-Bilder überwacht werden.

#### **Leistungsstarkes Objektiv und hochpräzise Preset-Funktionen**

Großraumüberwachung mit nur einer Kamera.

#### **Flip-A-Chip**

Gewöhnlich stoppt die Kamera kurz vor Erreichen eines Neigungswinkels von 90°. Mit Flip-A-Chip kann die Kamera ohne Stoppen im Bereich von 0° to 180° geneigt werden. Diese Funktion gestattet das durchgehende Verfolgen eines genau unter der Kamera durchgehenden Objekts.

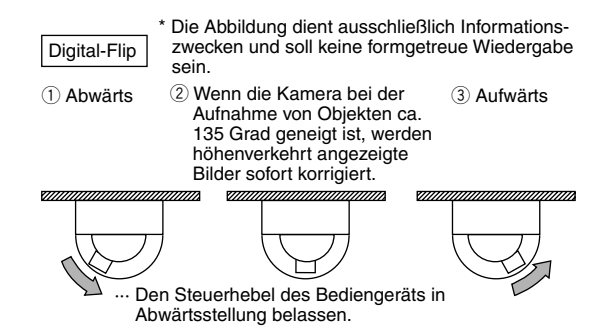

#### **Für Decken- oder Wandmontage**

Bei Verwendung der als Option erhältlichen Einbauplatte kann die Kamera hängend an der Decke, oder an der Wand montiert werden.

#### **Dialogkommunikation mit Audio möglich**

Empfang von Kamera-Audio auf einem PC und Übertragung von PC-Audio zur Kamera sind über einen Audio-Ausgangsstecker und einen Mikrofonstecker implementiert.

#### **Mini-SD-Speicherkarteneinschub**

Bilder können (bei Ausfall der regelmäßigen FTP-Übertragung) sowohl automatisch als auch manuell auf einer optionalen mini-SD-Speicherkarte abgespeichert werden. Auf mini-SD-Speicherkarte abgespeicherte Bilder können über einen Browser wiedergegeben und in einem Browser angezeigte Bilder können runtergeladen werden.

#### **Hinweis:**

Geeignete mini-SD-Speicherkarten

Die Leistung von mini-SD-Speicherkarten von Panasonic (64 MB, 128 MB, 256 MB, 512 MB, 1 GB und 2 GB) wurde in Verbindung mit dieser Kamera überprüft.

SDHC-Karten (Hochkapazitätskarten) sind mit dieser Kamera nicht kompatibel.

## **Über diese Bedienungsanleitung**

Modell WV-NW960/WV-NW964 wird mit den folgenden drei Bedienungsanleitungen geliefert.

- Installationshandbuch (vorliegendes Heft)
- Bedienungsanleitung (PDF)
- Einstellanleitung (PDF)

Das vorliegende "Installationshandbuch" beschreibt Installation und Anschluss der Kamera sowie die erforderlichen Netzwerkeinstellungen.

Zu Einstellung und Betrieb der Kamera siehe die "Bedienungsanleitung (PDF)" und "Einstellanleitung (PDF)" auf der mitgelieferten CD-ROM. Zum Lesen der Bedienungsanleitung (PDF) und der Einstellanleitung (PDF) benötigen Sie den Adobe® Reader.

## **Systemanforderungen für den PC**

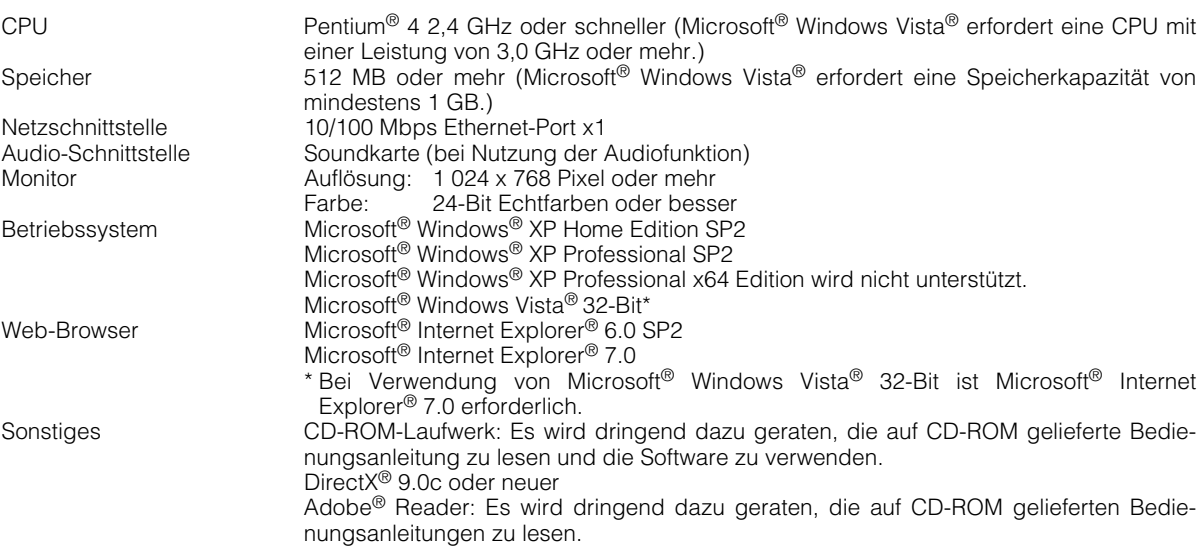

#### **Hinweise:**

- Bei Verwendung eines PC, der den obigen Anforderungen nicht entspricht, können Probleme wie langsame Bildgabe oder Steckenbleiben des Browsers auftreten.
- Wenn im PC keine Soundkarte installiert ist, erfolgt u.U. keine Tonwiedergabe. Je nach Netzwerkumgebung kann es zu Tonunterbrechungen kommen.
- Bei Verwendung von Microsoft® Windows Vista® siehe "Hinweise zu Vista®" (PDF) zu weiteren Informationen über die Systemanforderungen des PC und Vorsichtsmaßregeln.

## **Warenzeichen und eingetragene Warenzeichen**

- Microsoft, Windows, Windows Vista, Internet Explorer und DirectX sind eingetragene Warenzeichen oder Warenzeichen von Microsoft Corporation in den U.S.A und anderen Ländern.
- Intel und Pentium sind Warenzeichen oder eingetragene Warenzeichen von Intel Corporation und deren Tochterunternehmen in den U.S.A und anderen Ländern.
- Adobe und Reader sind eingetragene Warenzeichen oder Warenzeichen von Adobe Systems Incorporated in den U.S.A. und/oder anderen Ländern.
- Das mini-SD-Logo ist ein Warenzeichen.
- Andere in dieser Bedienungsanleitung enthaltene Firmennamen und Produkte können Warenzeichen oder eingetragene Warenzeichen des jeweiligen Eigentümers darstellen.

## **Netzwerksicherheit**

Da dieses Produkt in einer Netzwerkkonfiguration eingesetzt wird, sollten folgende Sicherheitsrisiken beachtet werden.

- 1. Durchsickern von Informationen über dieses Produkt
- 2. Böswilliger Gebrauch dieses Produkts für rechtswidrige Zwecke
- 3. Störung bzw. Sperrung dieses Produkts durch Personen in böswilliger Absicht Der Benutzer ist dafür verantwortlich, sich durch die im Folgenden beschriebenen Maßnahmen gegen netzwerkbedingte Sicherheitsrisiken zu schützen.
	- Das Produkt in einem durch eine Firewall o.ä. abgesicherten Netzwerk einsetzen.
	- Bei Anschluss dieses Produkts an ein Netzwerk gemeinsam mit PCs muss zuerst sichergestellt werden, dass das System keine Viren oder sonstige Malware enthält (mit Hilfe eines ständig aktualisierten Virus- oder Spywarescanners usw.).
	- Das Netzwerk gegen unberechtigten Zugang schützen, indem Zugangsberechtigungen gegen Eingabe von Benutzernamen und Passwörtern vergeben werden.
	- Maßnahmen wie Authentifizierung implementieren, um das Netzwerk gegen Durchsickern oder Diebstahl von Informationen wie Bilddaten, Authentifizierungsdaten (Benutzernamen und Passwörter), sowie Alarm-Mail-, FTP-Server- und DDNS-Server-Informationen zu schützen.
	- Die Kamera nicht an Orten installieren, wo sie und die dazugehörigen Kabel durch Personen mit böswilligen Absichten zerstört oder beschädigt werden könnten.

## **INHALT**

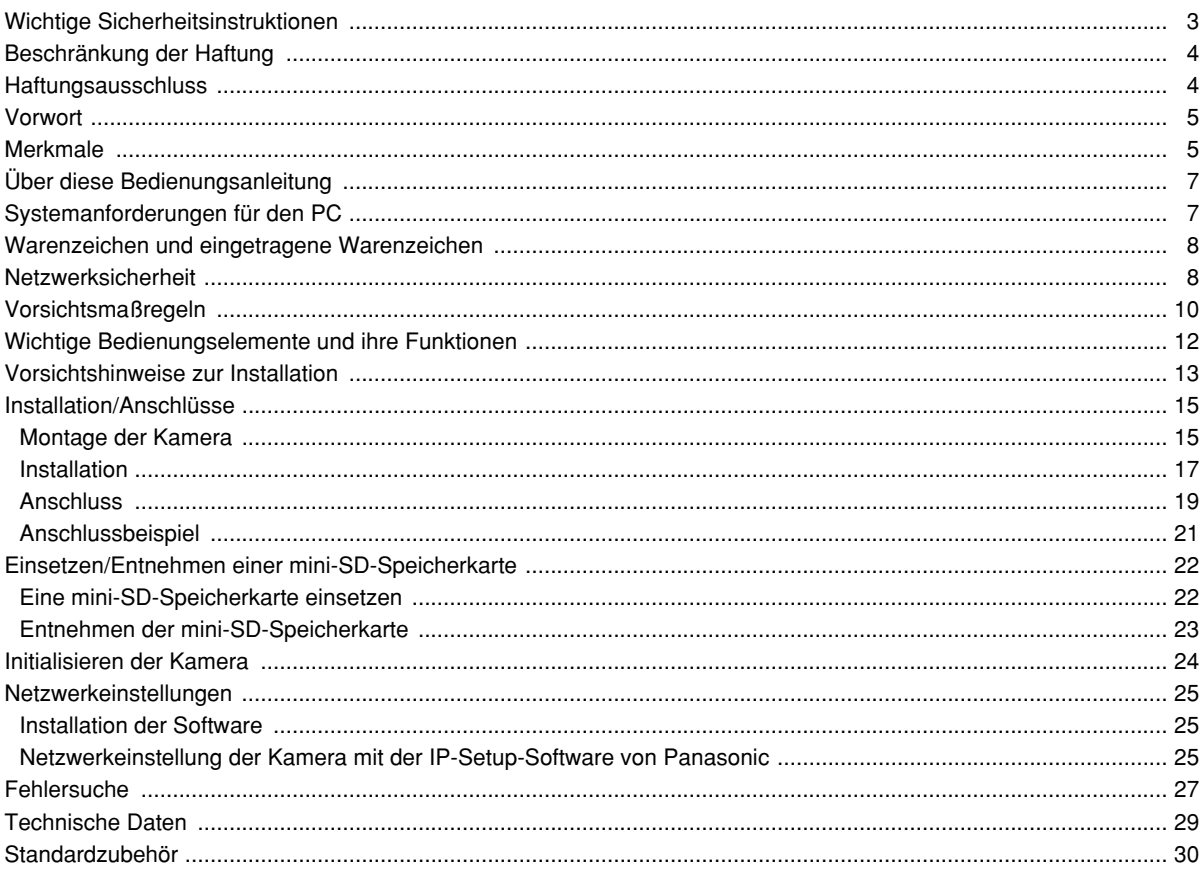

#### **Die Anzeige "OVER HEAT" erscheint, wenn im Inneren der Kamera Überhitzung eintritt.**

In diesem Fall den Netzstecker der Kamera sofort aus der Steckdose ziehen und den Fachhändler benachrichtigen

#### **Vorgehensweise bei Anzeige von WARM UP-PLEASE WAIT.\*\*.**

Diese Meldung weist darauf hin, dass das Innere der Kamera zu kalt ist.

Eine kurze Wartezeit einlegen, bis der Heizlüfter das Innere der Kamera erwärmt hat.

Die in "\*\*" angegebene Ziffer gibt die ungefähr erforderliche Zeit an. Wenn der Wert "0" erreicht, hat das Innere der Kamera ausreichend erwärmt und die Bildschirmanzeige erscheint. Die Kamera stellt sich zurück und nimmt den normalen Betrieb auf.

#### **Zur Beibehaltung einer zuverlässigen Leistung**

Der Betrieb des Geräts an Orten, wo es hohen Temperaturen und hoher Feuchtigkeit ausgesetzt ist, kann zur vorzeitigen Alterung von Teilen führen und die Lebensdauer des Geräts verkürzen.

(Empfohlene Umgebungstemperatur: 35 °C oder weniger)

Das Gerät nicht direkter Hitzeeinwirkung, wie z.B. von einer Heizung, aussetzen.

#### **Aktualisieren der Kameraposition**

Es kann zu Rauschen auf dem Monitorbildschirm oder im Laufe der Zeit zum Abweichen der Preset-Positionen kommen.

Um diesem Problem zu begegnen empfiehlt es sich, die Funktion Positionsakutalisierung in den Zeitplan einzubeziehen, damit die Kameraposition regelmäßig korrigiert wird, und den Gleitring der Kamera zu reinigen. Zu Einzelheiten siehe die Einstellanleitung (PDF).

#### **Die Glocke nicht anstoßen.**

Andernfalls kann die Kamera beschädigt werden oder Wasser ins Innere der Kamera eindringen.

#### **Verfärbung des CCD-Farbfilters**

Bei Langzeitaufnahme einer starken Lichtquelle, z.B. eine Punktleuchte, kann der Farbfilter im CCD beeinträchtigt werden, was zu einer Verfärbung des Bildes führen kann. Diese Verfärbung kann auch dann anhalten, wenn die Aufnahmerichtung geändert wird, um die Punktleuchte zu vermeiden.

#### **Die Kamera nicht auf helle Lichtquellen richten.**

Eine starke Lichtquelle, wie z.B. eine Punktleuchte, kann zu Leuchtfahnen (Regenbogen) oder zu Überstrahlen (senkrechte Streifen) führen.

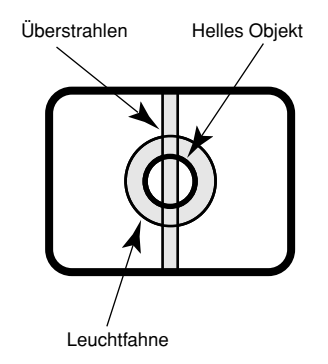

#### **Aufnahme von Objekten unmittelbar unter der Kamera**

Wenn die Kamera so geneigt ist, dass sie genau nach unten zeigt, kann ein ihrem Mittelpunkt entsprechender Kreis auf dem Bildschirm erscheinen. Dies ist auf die Form der Glocke zurückzuführen und stellt keine Funktionsstörung dar.

#### **Das Produkt vorsichtig behandeln.**

Das Gerät vor Beschädigung durch Schläge und starke Erschütterungen schützen. Andernfalls könnte es zu Betriebsstörungen kommen.

#### **PC-Monitor**

Wenn längere Zeit dasselbe Bild auf dem PC-Monitor angezeigt bleibt, kann der Monitor beschädigt werden. Es empfiehlt sich, einen Bildschirmschoner zu verwenden.

#### **Verbrauchsartikel**

Bauteile, die Kontakte enthalten, wie Antriebsmotor des Objektivs, Lüftermotor und in die Kamera eingebaute Schleifringe sind im Laufe der Zeit dem Verschleiß ausgesetzt. Bitte wenden Sie sich für den Austausch und die Wartung solcher Teile an den nächsten Kundendienst.

#### **Reinigen des Kameragehäuses**

Vor dem Reinigen der Kamera den Strom ausschalten. Andernfalls kann es zu Verletzungen kommen. Das Kameragehäuse nicht mit starken oder scheuernden Mitteln reinigen. Andernfalls kann es zu Verfärbungen kommen. Bei Verwendung eines chemisch imprägnierten Tuches die diesem beiliegenden Vorsichtshinweise lesen.

#### **Bei hartnäckiger Verschmutzung**

Mit einem milden Waschmittel vorsichtig abwischen. Danach das restliche Waschmittel mit einem trockenen Tuch gründlich abwischen.

#### **Auffrischintervall**

Je nach Netzwerkumgebung, PC-Leistung, Aufnahmemotiv, Anzahl der gleichzeitigen Zugriffe usw. kann die Bildauffrischung langsamer werden.

#### **Selbstdiagnosefunktion**

Bei einer mindestens 30 Sek. andauernden Störung der Kamera, z.B. aufgrund exogener Rauschstörungen, stellt sie sich automatisch zurück und wird wieder funktionsfähig. Bei der Rückstellung werden Einstellwerte wie auch bei der Einschaltung initialisiert. Falls die Kamera sich häufig zurückstellt, kann im Kameraumfeld ein hoher exogener Geräuschpegel vorliegen, der zu Störungen führt. Beraten Sie sich in diesem Fall mit Ihrem Fachhändler.

#### **MPEG-4 Visual Patent Portfolio License**

Dieses Produkt ist im Rahmen der MPEG-4 Visual Patent Portfolio License lizenziert (i) für den persönlichen und nicht kommerziellen Einsatz in Verbindung mit Informationen, die vom Verbraucher, der nicht zu Unternehmenszwecken handelt, in Übereinstimmung mit dem MPEG-4 Visual Standard ("MPEG-4 Video") zu persönlichen Zwecken und unentgeltlich erstellt wurden und (ii) für den Einsatz in Verbindung mit MPEG-4 Videos, die vom Verbraucher zu persönlichen Zwecken und unentgeltlich erstellt oder durch einen MPEG LA lizenzierten Videoanbieter zur Verfügung gestellt wurden. Es wird weder implizit noch explizit eine Lizenz für andere Einsatzzwecke gewährt. Weitere Informationen zur Verwendung für Werbezwecke sowie für den internen und kommerziellen Einsatz erhalten Sie von MPEG LA, LLC. Siehe http://www.mpegla.com.

## **Wichtige Bedienungselemente und ihre Funktionen**

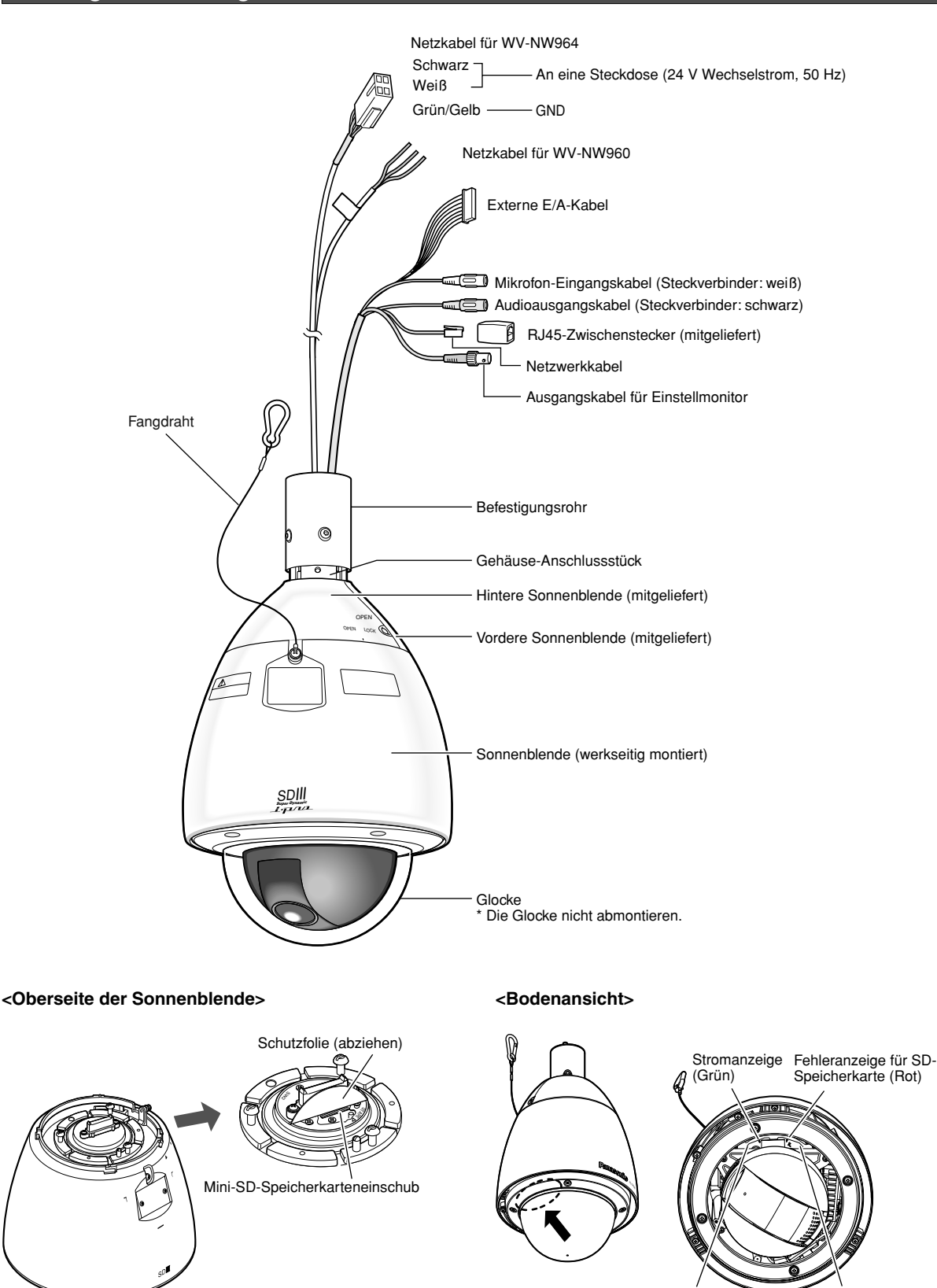

Link-Anzeige (Orange)

Zugriffsanzeige (Gelb)

**Alle mit der Installation dieses Produktes verbundenen Arbeiten von qualifiziertem Kundendienstpersonal oder Systeminstallateuren vornehmen lassen.**

#### **Netzschalter**

• Das Produkt besitzt keinen Netzschalter. Es sollte deshalb eine Vorgehensweise zum Einschalten der Kamera festgelegt werden. Die Einschaltung erfolgt mit Anschließen des Netzkabels an eine Steckdose. Nach der Einschaltung führt die Kamera zunächst automatisch einen Schwenk-/Neige-/Fokussier-Arbeitsgang durch.

Den Netzstecker vor der Reinigung des Produkts abziehen.

• Das Gerät muss geerdet werden, bevor das Netzkabel des Geräts ans Netz angeschlossen wird. Vor einer Unterbrechung des Erdungsdrahts sicherstellen, dass das Netzkabel des Geräts vom Netz getrennt ist.

#### **Vorsichtsmaßregeln bei der Installation**

Stellen Sie sicher, dass die Einbaustelle stark genug ist. um das Gewicht der Kamera zu tragen (z.B. eine Betondecke).

- Das Produkt ist so konstruiert, dass es auch als Hängekamera verwendet werden kann. Nach dem Einsatz in angewinkelter Stellung oder auf dem Tisch können Funktionsstörungen auftreten oder die Standzeit kann sich verkürzen.
- Die Kamera sollte in waagerechter Lage installiert werden. (Die Glocke muss nach unten zeigen.)
- Bei Nichtgebrauch sollte das Gerät unbedingt weggeräumt werden.

#### **Befestigungsschrauben bitte selbst beschaffen.**

Die Schrauben zum Befestigen des Produkts werden nicht mitgeliefert.

Sie müssen entsprechend dem Material und der Stärke der Einbaufläche der Kamera ausgewählt werden.

#### **Festziehen der Befestigungsschrauben**

Für das Material und die Stärke der Kameraeinbaufläche geeignete Befestigungsschrauben/-bolzen fest anziehen. Nach dem Festziehen der Schrauben/ Bolzen die Kamera noch einmal mit dem Auge auf festen Sitz prüfen.

#### **Folgende Einbauorte sind zu vermeiden.**

- Orte, die chemischen Stoffen ausgesetzt sind, z.B. in der Nähe eines Schwimmbads
- Orte, wo Dampf und ölige Dünste erzeugt werden, z.B. eine Küche
- Orte, an denen entzündbare Gase oder Dünste zugegen sind
- Orte, wo radioaktive oder Röntgenstrahlung erzeugt wird
- Orte, wo Schäden durch salzhaltige Luft entstehen könnten, z.B. in Küstennähe
- Bereiche, in denen korrosives Gas erzeugt wird
- Orte, wo die Temperatur nicht im Bereich von –40 °C - +50 °C liegt
- Vibration ausgesetzte Orte (das Produkt ist nicht für den Betrieb an Bord eines Fahrzeugs bestimmt.)
- Orte, wo aufgrund starker Temperaturschwankungen Kondensation auftritt (die Glocke kann beschlagen oder es kann Kondensation auftreten.)

#### **Nach Abschluss der Installationsarbeiten die Schutzfolie vom durchsichtigen Teil der Glocke entfernen.**

#### **Exogener Geräuschpegel kann die Leistung des Produkts beeinträchtigen**

Bei der Verkabelung darauf achten, dass ein Abstand von mindestens 1 m zwischen den Kabel des Produkts und Stromkabeln von 100 V und mehr wie z.B. Beleuchtungskabeln eingehalten wird, oder die Kabel getrennt in Metallrohren verlegen, um Beeinflussungen zu verhindern. (Metallrohre müssen geerdet werden.)

#### **Das Produkt bei geringer Feuchtigkeit installieren**

Wird das Produkt bei hoher Feuchtigkeit installiert, kann das Innere der Glocke sich beschlagen.

#### **Frostschutzheizung**

Die Frostschutzheizung ist für den Einsatz in kalten Gegenden bestimmt. Sie schaltet sich automatisch ein, wenn die Innentemperatur unter 10 °C absinkt. Unter extremen Bedingungen wie Temperaturen um –40 °C kann es jedoch vorkommen, dass sie nicht einwandfrei funktioniert. Bitte beachten, dass das Produkt auch in kalten Gegenden bei Temperaturen unter –40 °C nicht betrieben werden sollte.

#### **Beeinträchtigung der Bildqualität**

Das Produkt ist nicht mit einem Wischer ausgestattet. Unter folgenden Umständen kann die Bildgabe ausfallen oder in der Qualität absinken:

- (1) Bei Regen
	- Bei Wind und Regen kann das Bild wegen Anhaften von Regentropfen an der Glocke unklar werden.
- (2) Bei Schnee Bei Wind und Schnee kann das Bild wegen Anhaften von Schnee an der Glocke unklar werden.
- (3) Bei relativ hohem Staub-/Smoggehalt der Luft Bei relativ hohem Staub-/Smoggehalt der Luft kann das Bild wegen Anhaften von Staub-/Smogpartikeln an der Glocke unklar werden.

#### **Vor der Installation**

Der Systemkonfiguration sind Grenzen gesetzt. Vor der Installation sollten deshalb die Leistungswerte und Abmessungen überprüft werden. Zu Einzelheiten wenden Sie sich bitte an Ihren Fachhändler.

#### **Mini-SD-Speicherkarte**

- Vor Einsetzen einer mini-SD-Speicherkarte in den mini-SD-Einschub unbedingt den Strom ausschalten. Andernfalls kann es zu Störungen oder zur Beschädigung der Daten auf der mini-SD-Speicherkarte kommen. Zum Einsetzen/Entnehmen einer mini-SD-Speicherkarte siehe Seite 22 und 23.
- Eine unformatierte mini-SD-Speicherkarte muss zunächst mit der Kamera formatiert werden. Dabei gehen etwaige auf der mini-SD-Speicherkarte enthaltene Daten verloren. Bei Verwendung einer mini-SD-Speicherkarte, die unformatiert ist bzw. auf einem anderen Gerät formatiert wurde, funktioniert das Produkt u.U. nicht einwandfrei oder fällt in der Leistung ab. Zur Formatierung einer mini-SD-Speicherkarte siehe die Einstellanleitung (PDF).
- Es wird empfohlen, mini-SD-Speicherkarten von Panasonic (☞ Seite 6) zu verwenden, da die Verträglichkeit dieser Karten mit dem Produkt überprüft und bestätigt wurde. Bei Verwendung anderer mini-SD-Speicherkarten funktioniert das Produkt u.U. nicht einwandfrei oder fällt in der Leistung ab.

#### **Hochfrequenzstörungen**

Bei Verwendung des Produkts in der Nähe einer Fernseh-/Radioantenne oder eines starken elektrischen oder elektromagnetischen Feldes (z.B. in der Nähe eines Motors, Transformators oder einer Starkstromleitung) kann Bildverzerrung oder Rauschen auftreten.

#### **Router**

Wenn das Produkt ans Internet angeschlossen wird, einen Breitband-Router mit Portweiterleitung (NAT, IP-Maskierung) verwenden.

Siehe die Einstellanleitung (PDF) zu Einzelheiten über Portweiterleitung.

#### **Einsatz bei niedrigen Temperaturen**

Wenn die Zusatzheizung installiert ist und bei einer Umgebungstemperatur von -10 °C oder weniger zugeschaltet wird, ist das Bild unmittelbar nach der Einschaltung der Kamera u.U. nicht einwandfrei. In diesem Fall warten, bis sich die Kamera aufgewärmt hat (mindestens 2 Stunden) und erst dann die Heizung einschalten.

#### **• 24 V AC Netzanschluss (für WV-NW964)**

Empfohlener Querschnitt für die 24 V AC-Leitung

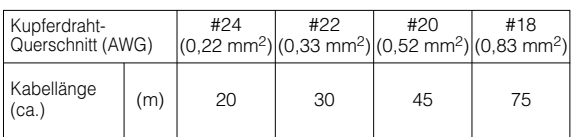

**1 3**

Ш

**2 4**

#### **Hinweise zum Zubehörstecker**

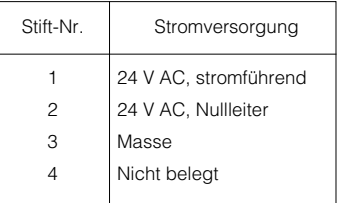

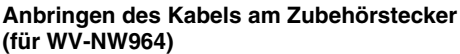

Den Kabelmantel ca. 3 mm zurückstreifen, um die einzelnen Leiter freizulegen.

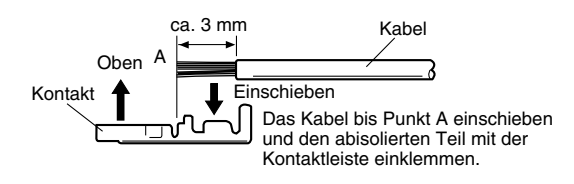

Die einzelnen Leiter müssen vor dem Einklemmen vorbereitet werden. Zum Einklemmen der Kontakte ein MOLEX Werkzeug Teil-Nr. 57027-5000 (für UL-Kabelausführung UL1015) bzw. 57026-5000 (für UL-Kabelausführung UL1007) verwenden.

Zum Schluß die Kontakte in die entsprechenden Löcher im Zubehörstecker der Kamera schieben, bis sie einschnappen.

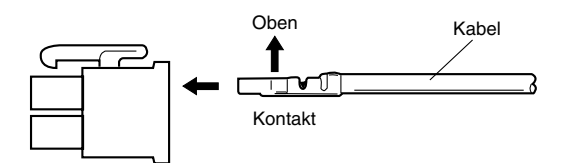

#### **Vorsicht:**

- Das Aufschrumpfen der Kabeldichtung ist ein einmaliger Vorgang. Mit dem Aufschrumpfen der Kabeldichtung warten, bis bestätigt worden ist, dass das Gerät funktioniert.
- NUR AN EINE SPANNUNGSVERSORGUNG DER KLASSE 2 FÜR 24 V WECHSELSTROM AN-SCHLIESSEN.

#### **Vorsichtsmaßregeln**

- Für die Montage der Kamera eine Fläche wählen, die das Gewicht der Kamera tragen kann. Wenn die Fläche keine ausreichende Festigkeit aufweist, kann die Kamera herunterfallen.
- Folgende Installations- und die Anschlussarbeiten sollten von einem qualifizierten Kundendiensttechniker oder Systeminstallateur in Übereinstimmung mit den örtlichen Vorschriften vorgenommen werden.
- Vor Installation und Anschluß unbedingt die Kameras ausschalten.
- Die Kamera nicht in der Nähe des Luftauslasses einer Klimaanlage installieren.

### **Montage der Kamera**

#### **Deckenmontage**

Die Abbildung zeigt ein Beispiel für die Montage der Kamera an einer Decke mit örtlich beschaffter Einbauplatte.

Für das Füllen der Spalte und Bohrungen mit wasserdichtem Material siehe die mit der Einbauplatte mitgelieferte Anleitung.

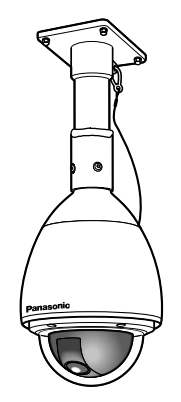

Geeignete Befestigungselemente (z.B. Wandmuttern, Ankerschrauben usw.) für die Befestigung an der Einbaufläche vorbereiten.

#### **2. Zerlegen der Kamera**

- (1) 3 Schrauben lösen, und die obere Grundplatte von der Kamera abnehmen. Die entfernten Schrauben werden beim Wiederzusammenbau wieder benötigt. Die Schrauben nicht verlieren. Die obere Grundplatte drehen, und entfernen.
	- Spezialschraube (Befestigungsschraube): Für die Sechskantschraube (M6) einen Sechskantschlüssel verwenden.

#### ● **Aufbau**

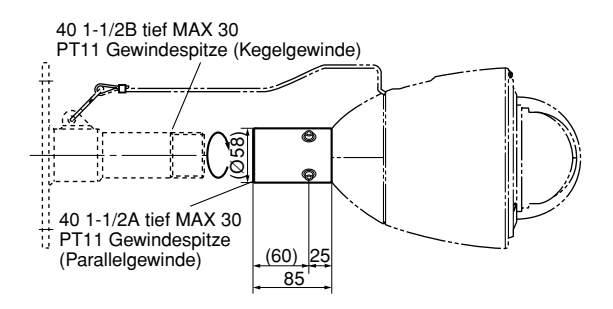

#### ● **Zusammenbauen**

#### **1. Vorbereitungen**

- (1) Eine Deckeneinbauplatte beschaffen.
- (2) Um ein Herunterfallen der Kamera zu verhindern, eine Einbauplatte verwenden, an der ein Fangdraht befestigt werden kann.
- (3) Einbaufläche
	- **Vorsicht:** Wenden Sie sich an einen Fachmann hinsichtlich der Tragfähigkeit der Einbaufläche und der Struktur. Wenn die Fläche keine ausreichende Festigkeit aufweist, kann die Kamera herunterfallen. Für das zulässige Gewicht siehe die technischen Daten des Produktes.

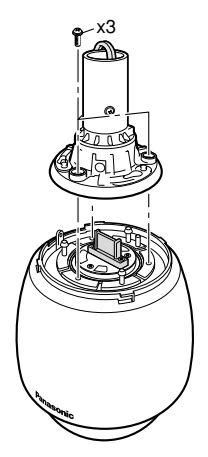

- (2) 4 Schrauben lösen, und das Befestigungsrohr von der oberen Grundplatte entfernen.
	- Spezialschraube (Befestigungsschraube): Für die Sechskantschraube (M6) einen Sechskantschlüssel verwenden.

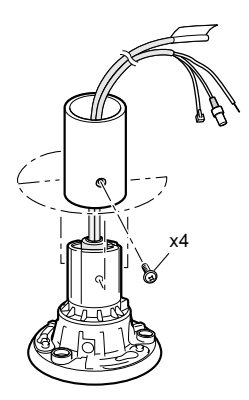

#### **3. Montage der Einbauplatte**

(1) Die Einbauplatte mit entsprechenden Schrauben, Muttern usw. (nicht mitgeliefert) an der Einbaufläche befestigen. Sicherstellen, dass alle Befestigungsmittel fest angezogen sind.

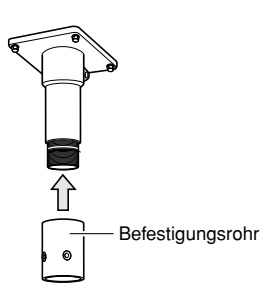

- (2) Das Befestigungsrohr an der Einbauplatte befestigen.
- (3) Die Kabel durch die Einbauplatte führen. Die Kabel wie unter Anschluss beschrieben anschließen.
	- **Warnung:** Alle Kabel mit Kunststoff- oder Gummiumwickeln, damit sie freiliegen.

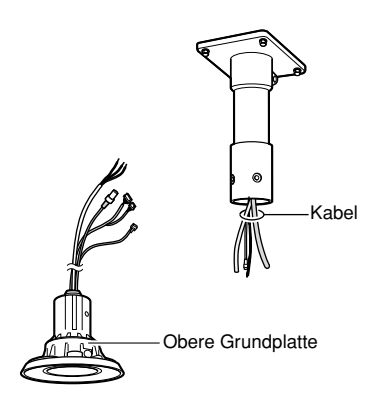

- (4) Die obere Grundplatte am Befestigungsrohr befestigen.
	- Mit 4 Schrauben (die in Schritt (2), "2. Zerlegen der Kamera" entfernten Schrauben) befestigen; dabei darauf achten, dass die Markierung "REAR" an der oberen Grundplatte zur Wand zeigt.

Empfohlenes Anzugsmoment: ca. 5,0 N·m {51 kgf· cm}

• Den Spalt zwischen Einbauplatte und Befestigungsrohr mit wasserdichtem Material (z.B. Silikonton) ausfüllen. Zu Einzelheiten siehe die mit der Einbauplatte mitgelieferte Anleitung.

**Warnung:** Die Abdichtung sorgfältig ausführen,

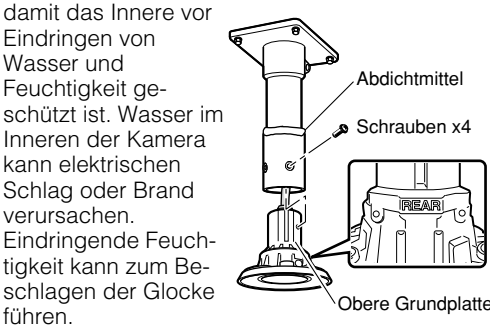

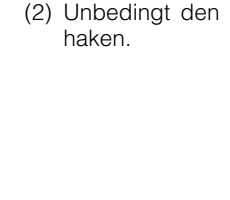

- **4. Montage der Kamera**
- (1) Den Pfeil "START" mit dem gebogenen Teil der Blattfeder ausrichten.

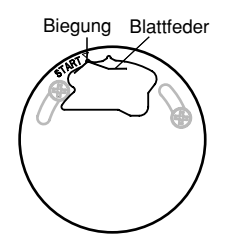

(2) Unbedingt den Fangdraht in die Einbauplatte ein-

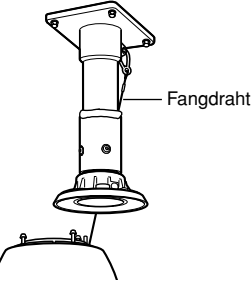

- (3) Die Kamera an der oberen Grundplatte befestigen.
	- Die Kamera nach oben bewegen, so daß ihre Führungsstifte in die Führungsbohrungen der oberen Grundplatte eingreifen.
	- Die Kamera von der Unterseite gesehen bis zum Anschlag gegen den Uhrzeigersinn drehen.
	- Mit 3 Schrauben (die in Schritt (1), "2. Zerlegen der Kamera" entfernten Schrauben) befestigen.

**Vorsicht:** Die drei (3) Befestigungsschrauben der oberen Grundplatte festziehen.

Empfohlenes Anzugsmoment: ca. 5,0 N·m {51 kgf·cm}

Schlecht angezogene Schrauben können zu Eindringen von Wasser in das Innere der Kamera oder sogar Brand führen.

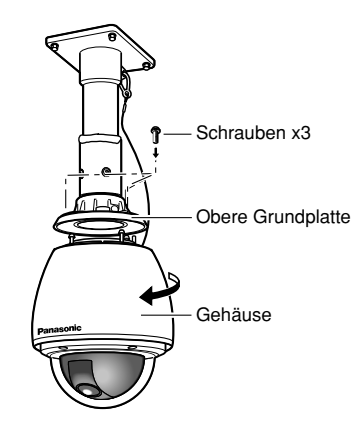

## **Installation**

Vor den Installations-/Anschlussarbeiten sicherstellen, dass das Netzkabel abgezogen ist. Vor den Installations-/Anschlussarbeiten den Abschnitt "Vorsichtshinweise zur Installation" lesen. (☞ Seite 13)

#### **Schritt 1**

Die Einbauplatte montieren.

• Siehe "Montage der Kamera" (Seite 15).

#### **Schritt 2**

Eine mini-SD-Speicherkarte in den mini-SD-Speicherkarteneinschub einsetzen.

• Zum Einsetzen der mini-SD-Speicherkarte siehe Seite 21.

#### **Schritt 3**

Die Kabel anschließen.

• Zum Anschließen der Kabel siehe Seite 18.

#### **Schritt 4**

Die Kamera auf der Einbauplatte montieren.

1. Die Kamera auf das Gehäuse-Anschlussstück aufsetzen und mit 3 Schrauben befestigen.

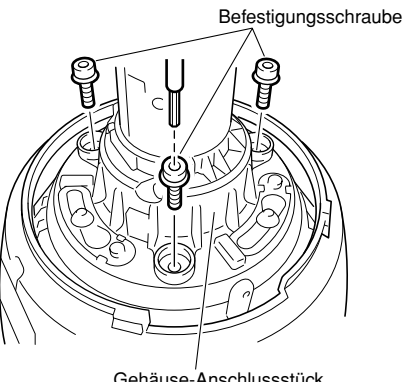

Gehäuse-Anschlussstück

2. Auf jedem Schraubenkopf einen wasserdichten Verschluss anbringen.

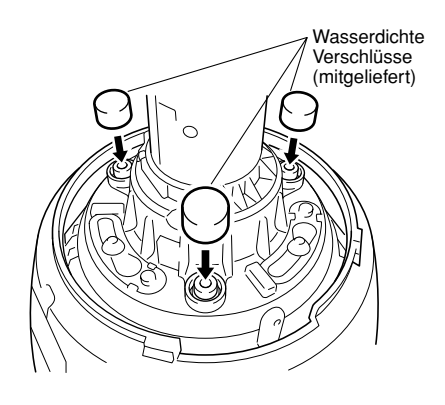

#### **Schritt 5**

Die mitgelieferte vordere/hintere Sonnenblende an der Kamera befestigen.

1. Die vordere/hintere Sonnenblende am gewölbten Teil greifen, die Haken aushaken und die zwei Teile trennen.

Die zwei Teile der vorderen/hinteren Sonnenblende sind durch einen Draht verbunden, damit nicht ein Teil verloren geht.

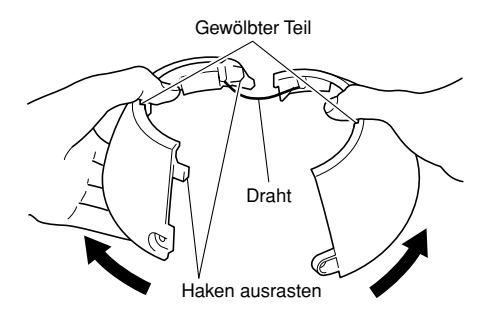

2. Die vordere/hintere Sonnenblende auf das Kameragehäuse aufsetzen.

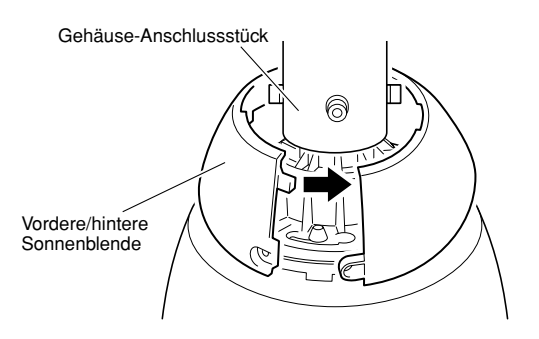

3. Die zwei Teile der vorderen/hinteren Sonnenblende miteinander verbinden. Zuerst den Haken an der durch Draht verbunden Seite und anschließend den Haken an der anderen

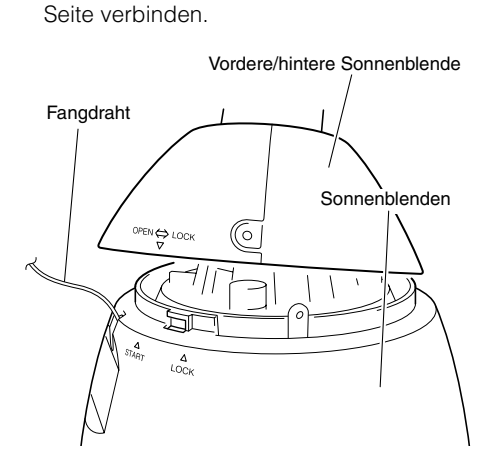

#### **Wichtig:**

- Die Haken an der vorderen/hinteren Sonnenblende sollten schon vor Anbringen der Sonnenblende verbunden werden.
- Den Fangdraht nicht unter der Sonnenblende verstauen.
- Der Fangdraht ist in der Stärke so ausgelegt, dass er das Gewicht der Kamera halten kann. Nicht mit mehr als dem Gewicht der Kamera belasten.

#### **Schritt 6**

Die vordere/hintere Sonnenblende an der Sonnenblende befestigen.

• Die vordere/hintere Sonnenblende auf die Sonnenblende aufsetzen, wobei die Markierung  $\nabla$  mit der Markierung  $\triangle$  (START) an der Sonnenblende auszurichten ist; anschließend die vordere/hintere Sonnenblende im Uhrzeigersinn so drehen, dass die Markierung  $\nabla$  mit der Markierung  $\Delta$  (LOCK) an der Sonnenblende übereinstimmt.

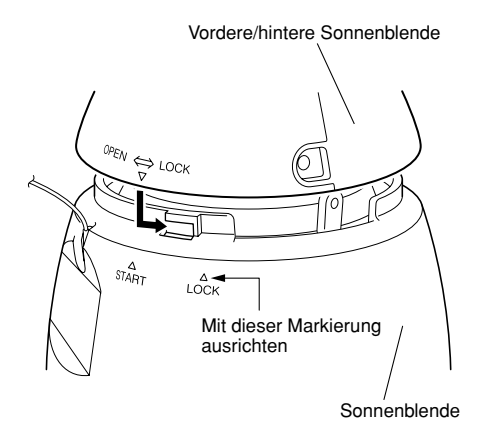

#### **Schritt 7**

Die vordere/hintere Sonnenblende mit den dazugehörigen Befestigungsschrauben mit der Sonnenblende verbinden.

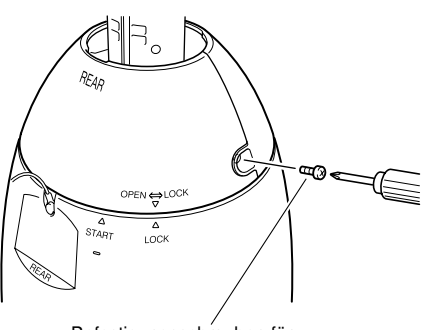

Befestigungsschrauben für vordere/hintere Sonnenblende

#### **Wichtig:**

- Bei der Einschaltung beginnt die Kamera zu schwenken, und ihre Position wird automatisch initialisiert.
- Die Kamera während des Initialisierungsvorgangs nicht berühren. Andernfalls kann die Initialisierung misslingen, was zu Störungen führen kann.
- Falls die Kamera nach der Initialisierung versehentlich berührt und verschoben wurde, können sich Abweichungen von den Presetpositionen ergeben. In diesem Fall die Position der Kamera aktualisieren oder neu starten, um die Position to korrigieren. Zu Einzelheiten siehe die Einstellanleitung (PDF).
- Zum Abmontieren der vorderen/hinteren Sonnenblende die Schritte 5 - 7 in umgekehrter Reihenfolge durchführen.

## **Anschluss**

#### **Vorsicht:**

Vor den Anschlussarbeiten sicherstellen, dass der Leistungsschalter ausgeschaltet ist. Andernfalls könnte es zu Brand, Verletzungen, elektrischem Schlag oder Sachschäden kommen.

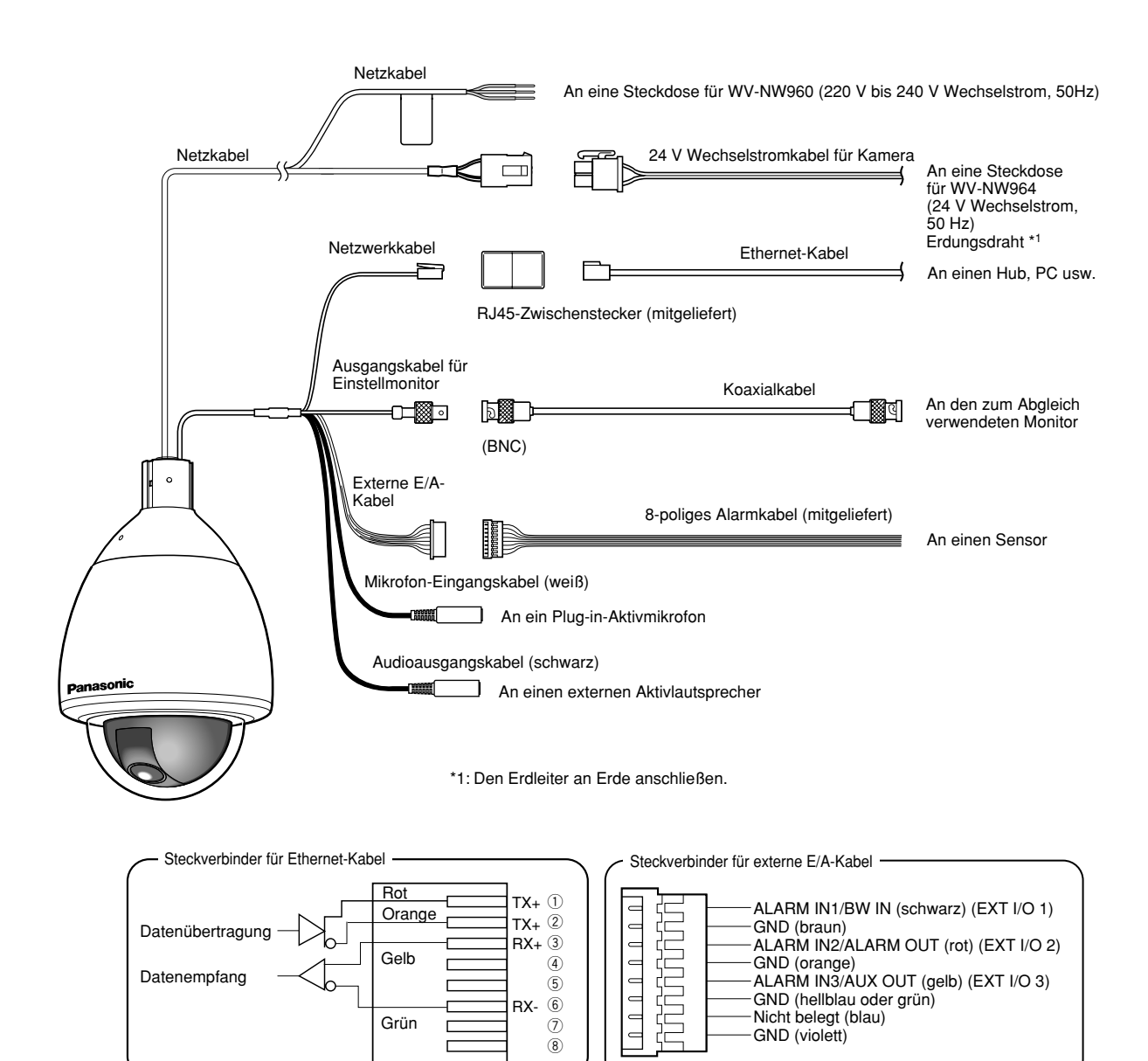

#### **• Netzwerkkabel**

An ein Ethernet-Kabel (Kategorie 5 oder besser) anschließen.

#### **Wichtig:**

Die maximal zulässige Länge des Ethernet-Kabels beträgt 100 m.

#### **• Ausgangskabel für Einstellmonitor**

An ein Koaxialkabel (BNC) anschließen (nur zum Überprüfen des Videosignalausgangs).

Die Monitor-Ausgangsbuchse ist ausschließlich zum Kontrollieren des Betrachtungswinkels auf dem Videomonitor im Rahmen der Installation oder Wartung vorgesehen.

#### **• Externe E/A-Kabel**

#### **Wichtig:**

- Durch entsprechende Einstellung kann Eingang und Ausgang der Klemmen EXT I/O 2 und 3 vertauscht werden. Die Vorgabe für die Klemme EXT I/O 2 ist "ALARM IN 2" und für die Klemme EXT I/O 3 ist "ALARM IN 3". Um die Funktion der Klemmen EXT I/O 2 und 3 (ALARM IN2, 3) festzulegen, auf der "Alarm-Setup"-Seite, [Alarm]-Register, den Posten "Schnittstellenalarm 2" oder "Schnittstellenalarm 3" auf "OFF", "Alarmeingang", "Alarmausgang" oder "AUX-Ausgang" setzen. Zu Einzelheiten siehe die Einstellanleitung (PDF).
- Bei Wahl von "Alarmausgang" für die Klemmen EXT I/O muss Kollision mit externen Signalen vermieden werden.

#### **<Leistungswerte>**

- ALARM IN1/BW IN, ALARM IN2, ALARM IN3 **Eingangscharakteristik:** Spannungsfreier Arbeitskontakt (4 - 5 V Gleichstrom mit internem Pullup-Widerstand)
	- **OFF:** Offen oder 4 5 V Gleichstrom

**ON:** Schließt an GND (Ansteuerungsstrom: mindestens 1 mA)

- ALARM OUT, AUX OUT
	- **Ausgangscharakteristik:** Offener Kollektorausgang (max. externe Spannung: 20 V Gleichstrom)
	- **ÖFFNEN** 4 5 V Gleichstrom mit Internem Pullup-**Widerstand**
	- **SCHLIESSEN:** Ausgangsspannung: 1 V Gleichstrom oder weniger (Max. Ansteuerungsstrom: 50 mA)

#### **• Mikrofon-Eingangsstecker**

Den Ministecker (ø3,5 mm) eines Plug-in-Aktivmikrofons (getrennt erhältlich) anschließen. **Versorgungsspannung:** 2,5 V ±0,5 V **Eingangsimpedanz:** 3 kΩ ±10 % **Empfohlene Empfindlichkeit des Mikrofons:** –48 dB ±3 dB (0 dB=1 V/Pa, 1 kHz) **Empfohlene Kabellänge:** Weniger als 1 m

#### **Wichtig:**

Vor Anschluss/Unterbrechung der Audio-/Videokabel die Stromversorgung der Kamera und des Verstärkers ausschalten. Andernfalls gibt der Lautsprecher laute Geräusche ab.

#### **• Audio-Ausgangsstecker**

Einen Mono-Ministecker (ø3,5 mm) anschließen. Einen Aktivlautsprecher verwenden.

#### **Empfohlene Kabellänge:** Weniger als 10 m

#### **Hinweis:**

Sicherstellen, dass hier ein Stereo-Ministecker angeschlossen wird. Bei Anschluss eines Mono-Ministeckers erfolgt keine Tonwiedergabe. Zum Anschließen eines Mono-Aktivlautsprechers muss ein als Option erhältliches Umwandlungskabel (Mono/Stereo) verwendet werden.

## **Anschlussbeispiel Direkter Anschluss an einen PC**

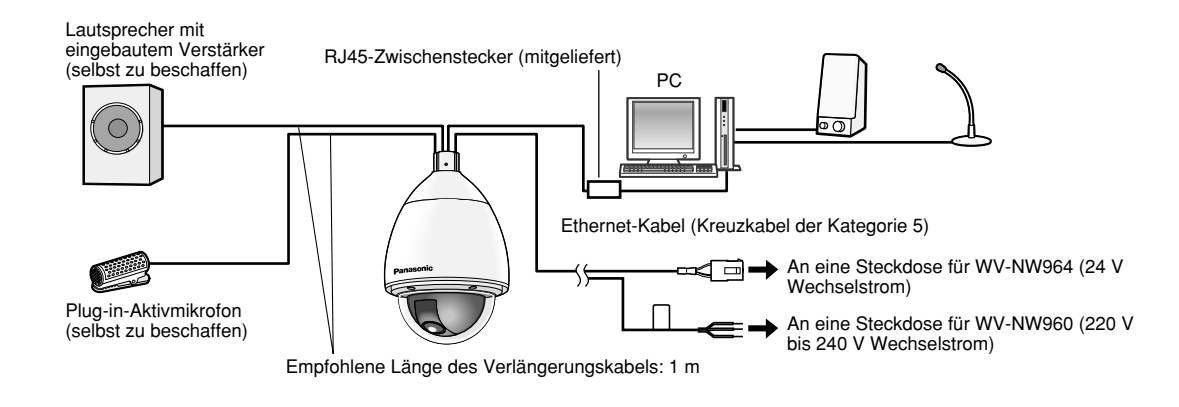

<Erforderliche Kabel> Ethernet-Kabel (Kreuzkabel der Kategorie 5)

## **Anschluss an ein Netzwerk (Hub)**

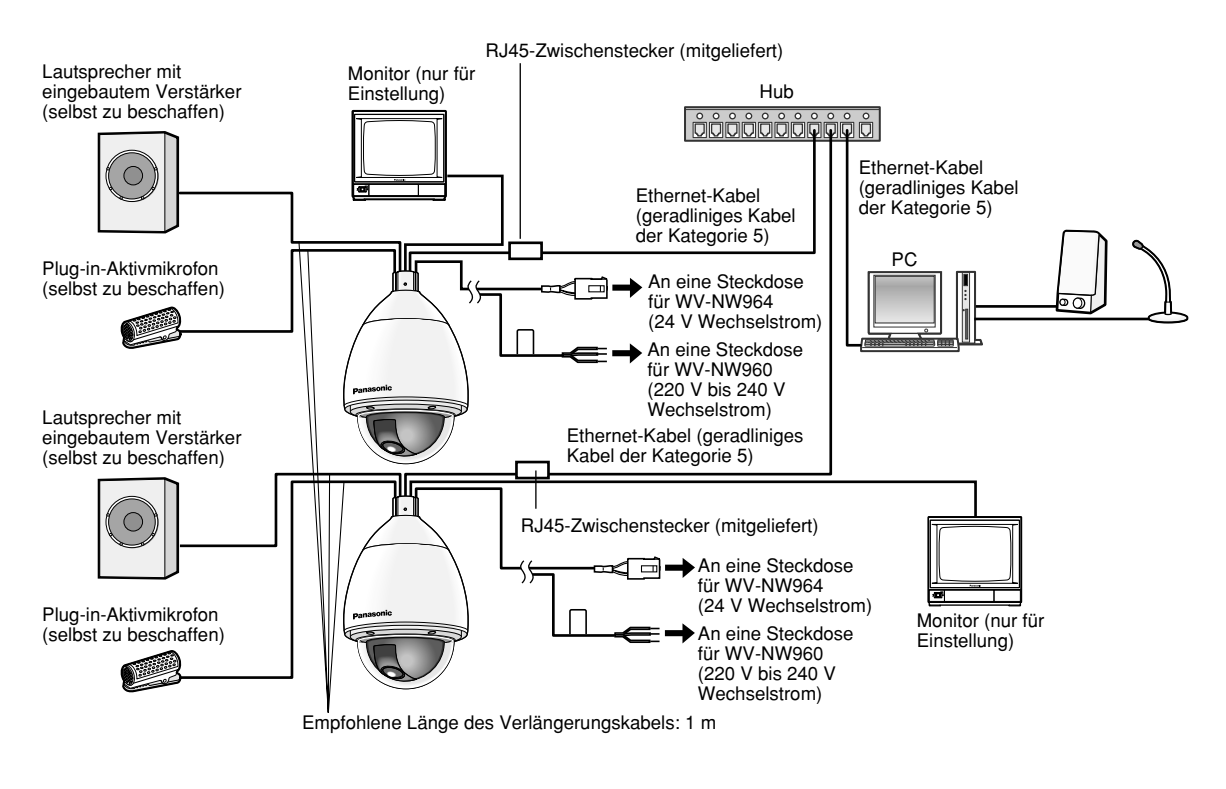

<Erforderliche Kabel>

Ethernet-Kabel (geradliniges Kabel der Kategorie 5)

#### **Wichtig:**

- Die Monitor-Ausgangsbuchse ist ausschließlich zum Kontrollieren des Betrachtungswinkels auf dem Videomonitor im Rahmen der Installation oder Wartung vorgesehen. Sie ist nicht für die Aufzeichnung/Überwachung bestimmt.
- Bei einigen Monitorgeräten sind bestimmte Zeichen von der Anzeige (Kameratitel, Preset-ID usw.) ausgeschlossen.
- Einen 10BASE-T/100BASE-TX-konformen Hub oder Router verwenden.
- Die Netzwerkkameras müssen einzeln mit Strom versorgt werden.

#### **Wichtig:**

Vor Einsetzen einer mini-SD-Speicherkarte zunächst die Kamera ausschalten.

## **Eine mini-SD-Speicherkarte einsetzen**

#### **Schritt 1**

Die Kamera so abstellen, dass die Oberseite der Sonnenblende sichtbar ist.

• Bei Befestigung am Gehäuse-Anschlussstück die Sonnenblende vom Gehäuse-Anschlussstück trennen. Zum Abmontieren der Sonnenblende siehe die Bedienungsanleitung des Gehäuse-Anschlussstücks.

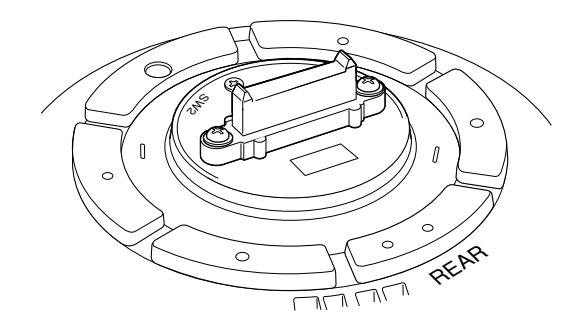

 $\mathscr{E}$ 

Mini-SD-Speicherkarteneinschub

#### **Schritt 2**

Die Schutzfolie gemäß Abbildung nach oben umlegen.

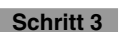

Eine mini-SD-Speicherkarte in den mini-SD-Speicherkarteneinschub einsetzen.

• Nach Einsetzen der mini-SD-Speicherkarte die Schutzfolie wieder in ihre ursprünglich Lage bringen.

#### **Wichtig:**

Beim Einsetzen der mini-SD-Speicherkarte die darauf angegebene Einsetzrichtung beachten. Wird die Karte mit Gewalt falsch herum eingesetzt, so kann es zu Funktionsstörungen kommen.

#### **Schritt 4**

Die Sonnenblende am Gehäuse-Anschlussstück befestigen. Zum Abmontieren der Sonnenblende siehe die Bedienungsanleitung des Gehäuse-Anschlussstücks.

#### **Schritt 5**

Im Setupmenü unter "Allgemeines Setup" das [SD-Speicherkarte]-Register wählen und "SD-Speicherkarte" auf "Anwenden" setzen. (☞ Einstellanleitung (PDF))

#### **Schritt 6**

Im Setupmenü unter "Format" das [SD-Speicherkarte]-Register wählen und "SD-Speicherkarte" auf "Anwenden" setzen. (☞ Einstellanleitung (PDF))

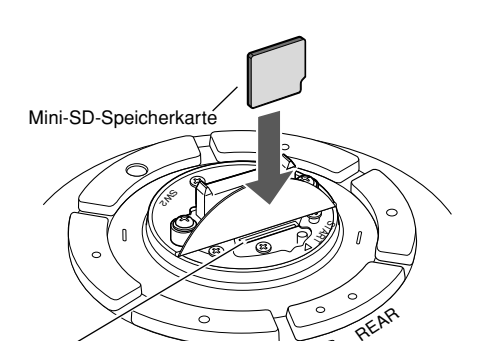

 $\overline{\Gamma}$ 

REAR

ST<br>D

**Schutzfolie** 

## **Entnehmen der mini-SD-Speicherkarte**

#### **Wichtig:**

Vor Entnehmen der Mini-SD-Speicherkarte im Setupmenü unter "Allgemeines Setup" das [SD-Speicherkarte]- Register wählen und "SD-Speicherkarte" auf "Nicht anwenden" setzen. Nach Überprüfung der obigen Einstellung den Strom ausschalten und die Mini-SD-Speicherkarte entnehmen. (☞ Einstellanleitung (PDF))

#### **Schritt 1**

Die Sonnenblende von Gehäuse-Anschlussstück trennen; dann die Kamera so positionieren, dass der obere Teil der Sonnenblende sichtbar ist.

• Zum Abmontieren der Sonnenblende siehe die Bedienungsanleitung des Gehäuse-Anschlussstücks.

#### **Schritt 2**

Die Schutzfolie gemäß Schritt 2 des Abschnitts "Eine mini-SD-Speicherkarte einsetzen" nach oben umlegen.

#### **Schritt 3**

Die mini-SD-Speicherkarte durch Druck freigeben und aus dem mini-SD-Speicherkarteneinschub entnehmen.

• Nach Einsetzen der mini-SD-Speicherkarte die Schutzfolie wieder in ihre ursprünglich Lage bringen.

## **Initialisieren der Kamera**

Die Kamera wird mit dem DIP-Schalter initialisiert.

#### **Wichtig:**

Hiermit werden die Einstellungen, einschließlich der Netzwerkeinstellungen, initialisiert. Bitte beachten, dass eingestellte Presetpositionen nicht initialisiert werden.

#### **Schritt 1**

Das Gehäuse-Anschlussstück abmontieren und die Schutzfolie auf der Oberseite der Sonnenblende nach oben umlegen.

• Zum Abmontieren der Sonnenblende siehe die Bedienungsanleitung des Gehäuse-Anschlussstücks.

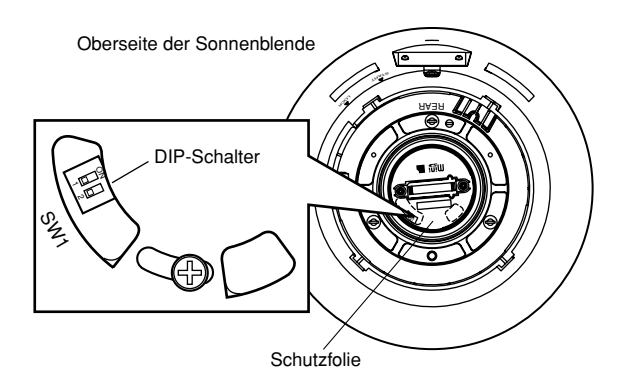

• Entsprechend Vorgabe stehen alle Zellen des DIP-

1 2

# Grün <Bodenansicht> Rot

#### **Schritt 5**

Die Kamera ausschalten und von des Gehäuse-Anschlussstücks abmontieren.

#### **Schritt 6**

DIP-Schalter 1 auf "OFF" stellen.

• Nachdem DIP-Schalter 1 auf "OFF" geschaltet wurde, die Schutzfolie wieder in ihre ursprüngliche Lage bringen.

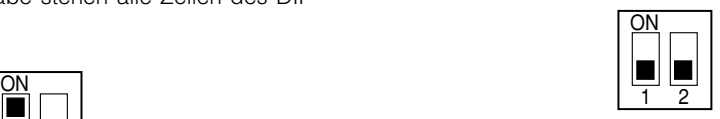

#### **Wichtig:**

Während sich DIP-Schalter 1 in Position "ON" befindet, funktioniert die Kamera nicht normal. Sicherstellen, dass DIP-Schalter 1 auf "OFF" steht.

#### Das Gehäuse-Anschlussstück anbringen.

#### **Schritt 4**

**Schritt 3**

**Schritt 2**

DIP-Schalter 1 auf "ON" stellen.

Schalters auf OFF.

Die Kamera einschalten. (☞ Seite 13)

- Durch die Glocke in die Kamera schauen und sicherstellen, dass die Stromanzeige (grün) und die Fehleranzeige für die SD-Speicherkarte (rot) blinken. Wenn sie blinken, ist die Initialisierung beendet.
- \* Wird in der der durch Pfeil dargestellten Richtung in die Kamera geschaut, sind die Anzeigeleuchten an den in der Abbildung "Bodenansicht" gezeigten Stellen zu finden.

#### **Schritt 7**

Das Gehäuse-Anschlussstück anbringen.

#### **Schritt 8**

- Die Kamera einschalten. (☞ Seite 13)
	- Bei der Einschaltung funktioniert die Kamera normal.

## **Installation der Software**

Vor der Installation der Software die auf der mitgelieferten CD-ROM enthaltene Liesmich-Datei lesen.

#### **Auf der mitgelieferten CD-ROM enthaltene Software**

- IP-Setup-Software von Panasonic
	- Hiermit erfolgen die Netzwerkeinstellungen der Kamera. Zu Einzelheiten siehe unten.
- Viewer-Software "Network Camera View3" Um Bilder auf einem PC anzuzeigen und zu überwachen, muss die Viewer-Software "Network Camera Viewer3" installiert werden. Die Viewer-Software durch Doppelklicken auf das Symbol "nwcv3setup.exe" auf der mitgelieferten CD-ROM oder direkt von der Kamera aus installieren (☞ Einstellanleitung (PDF)).
- Die deutschen HTML-Dateien können mit der mitgelieferten Software in der Kamera installiert werden.

Die Datei "upload.bat" im Ordner "German" doppelklicken.

#### **Hinweis:**

Zum Installieren der deutschen HTML-Dateien sind folgende Einstellungen erforderlich.

- Einstellung von "IP-Adresse" auf dem [Netzwerk]-Register, "Netzwerk-Setup"-Seite, auf die Vorgabe "192.168.0.10"
- Einstellung von "Benutzername" auf dem [Benutzer]-Register, "Authentif.-Setup"-Seite, auf die Vorgabe "admin" (Verschwindet, wenn die [REG]-Taste gedrückt wird.)
- Einstellung von "Passwort" auf dem [Benutzer]-Register, "Authentif.-Setup"-Seite, auf die Vorgabe "12345" (Verschwindet, wenn die [REG]-Taste gedrückt wird.)
- Einstellung von "FTP-Zugriff" auf dem [Netzwerk]-Register, "Netzwerk-Setup"-Seite, auf "Zulassen"

## **Netzwerkeinstellung der Kamera mit der IP-Setup-Software von Panasonic**

Die Netzwerkeinstellungen der Kamera können mit der IP-Setup-Software auf der mitgelieferten CD-ROM vorgenommen werden.

Bei Verwendung mehrerer Kameras müssen die Netzwerkeinstellungen für jede Kamera getrennt vorgenommen werden.

Falls die Netzwerkeinstellungen der Kamera mit der IP-Setup-Software von Panasonic nicht funktionieren, können die Einstellungen getrennt für die Kamera und den PC im Setupmenü unter "Netzwerk-Setup" vorgenommen werden. Zu Einzelheiten siehe die Einstellanleitung (PDF).

#### **Wichtig:**

- Beim Anlaufen der IP-Setup-Software kann das Fenster "Windows-Sicherheitswarnung" erscheinen.
- In diesem Fall im Fenster "Windows-Sicherheitswarnung" "Nicht mehr blocken" anklicken. • Aus Sicherheitsgründen wird die MAC/IP-Adresse der einzustellenden Kamera nicht angezeigt, wenn seit der Einschaltung der Kamera ca. 20 Minuten vergangen sind. Die MAC/IP-Adresse der Kamera wird jedoch auch
- nach Ablauf von ca. 20 Minuten noch angezeigt, wenn für die Einstellposten "IP-Adresse", "Default-Gateway", "Netzmaske", "HTTP-Port", "DHCP", "Benutzername" und "Passwort" noch die Vorgabewerte gültig sind.

• In anderen Teilnetzen funktioniert die IP-Setup-Software von Panasonic über denselben Router nicht.

#### **Schritt 1**

Die IP-Setup-Software von Panasonic starten.

#### **Schritt 2**

Die MAC/IP-Adresse der einzustellenden Kamera wählen und auf die [IP setting]-Taste klicken.

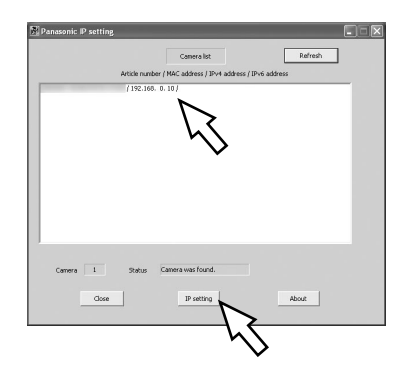

#### **Hinweis:**

Bei Anschaltung an einen DHCP-Server kann die der Kamera zugewiesene IP-Adresse angezeigt werden, indem auf die [Refresh]-Taste der IP-Setup-Software geklickt wird.

#### **Schritt 3**

Die einzelnen Netzwerkeinstellungen durchführen und abschließen auf die [Apply]-Taste klicken.

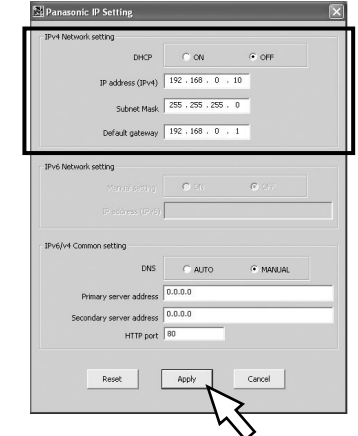

#### **Hinweis:**

Bei Anschaltung an einen DHCP-Server kann "DNS" auf "Auto" gesetzt werden.

#### **Wichtig:**

- Nach Betätigung der [Apply]-Taste dauert es etwa 30 Sek., bis die Einstellungen in die Kamera hochgeladen werden. Die Einstellungen werden ungültig, wenn vor Ende des Uploads die Stromversorgung oder das LAN-Kabel unterbrochen wird. In diesem Fall muss die Einstellung wiederholt werden.
- Falls ein Firewall (auch Software) verwendet wird, müssen alle UDP-Ports zugänglich gemacht werden.

## **Fehlersuche**

#### **Bitte überprüfen Sie das Gerät auf folgende Symptome, bevor Sie es in Service geben.**

Falls sich ein Problem durch die hier vorgeschlagenen Kontrollen und Abhilfen nicht beheben lässt oder hier nicht behandelt sein sollte, wenden Sie sich bitte an Ihren Fachhändler.

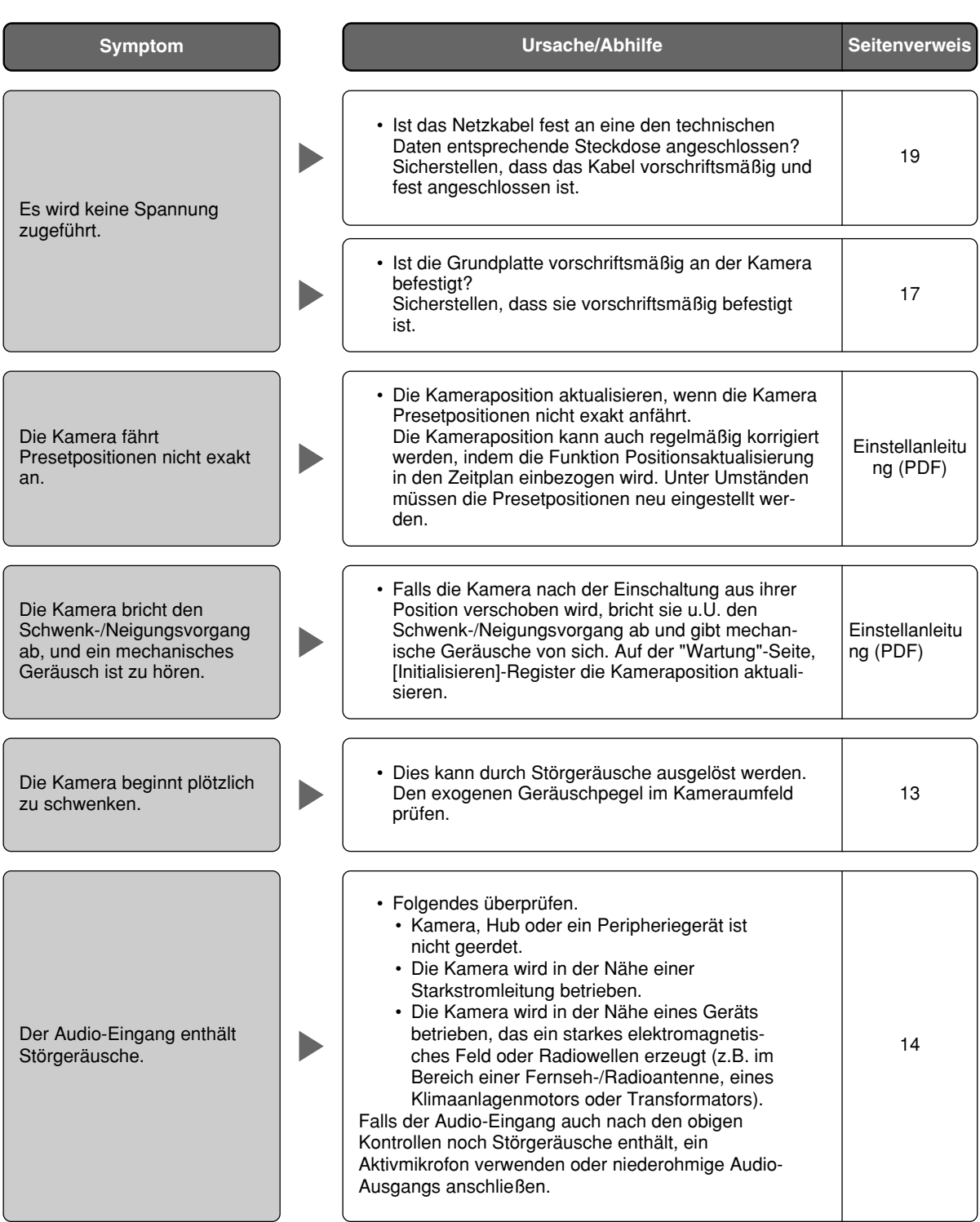

#### **Netzkabel, Netzstecker und Steckverbinder regelmäßig überprüfen.**

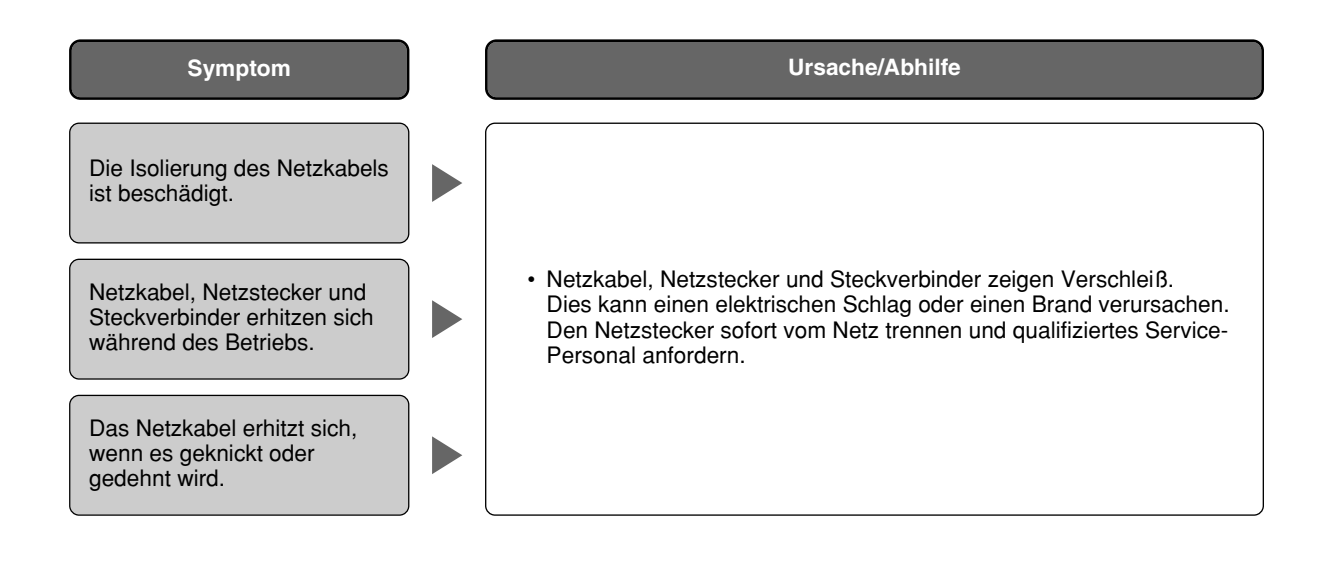

## **Technische Daten**

**Allgemeines**

**Kamera** Effektive Pixelzahl 768 (H) x 494 (V)

Empfindlichkeitsanhebung<br>Schwarzweiß-Umschaltung Digitale Rauschunterdrückung (DNR) Niedrig/Hoch Elektronischer Zoom Bildhaltefunktion Verwackelkorrektur ON/OFF

#### **Objektiv**

Zoomverhältnis<br>Brennweite 3.8 Brennweite 3,8 mm - 114 mm<br>Max. Öffnungsverhältnis 1: 1,4 (WIDE) - 3, Makro 1.5 m Blendenbereich F1,4 - 22, schließen<br>Betrachtungswinkel Horizontal: 1,9 ° (TE

#### **Schwenk-/Neigungsbühne**

Schwenkbereich 360° Endlosschwenk

Abspeicherbare Presetpositionen 256 Map-Shot 360° Map Shot/Preset Map Shot

24 V Wechselstrom, 50 Hz (WV-NW964), 220 V bis 240 V Wechselstrom, 50 Hz (WV-NW960) Leistungsaufnahme 23 W (Kamera), 62 W (Heizung)<br>Umgebungstemperatur - 40 °C - +50 °C (Empfohlene Te  $-40$  °C - +50 °C (Empfohlene Temperatur: 35 °C oder weniger) Luftfeuchtigkeit 90 % oder weniger (kondensatfrei) Monitorausgang (für Einstellung) VBS: 1,0 V [P-P]/75 Ω (PAL), FBAS (BNC) Externe E/A-Klemmen <sup>The ALARM IN 1/BW IN, ALARM IN 2/ALARM OUT, ALARM IN 3/AUX OUT (je eine)<br>Mikrofoneingang metalakan ambas 83.5 mm Minibuchse (geeignetes Mikrofon: Plug-in-Aktivmikrofon)</sup> ø3,5 mm Minibuchse (geeignetes Mikrofon: Plug-in-Aktivmikrofon) Versorgungsspannung: 2,5 V ±0,5 V, Eingangsimpedanz: 3 kΩ ±10 % Audioausgang ø3,5 mm Stereo-Minibuchse (Mono-Ausgang, Line Level) Wasserschutzgrad Erfüllt die Anforderungen an Wetterbeständigkeit gemäß IP66 (IEC60529/JIS C 0920) Heizung Wird eingeschaltet, wenn die Temperatur im Inneren der Kamera 10 °C unterschreitet. Abmessungen ø239 mm x 360,5 mm (H), Glockendurchmesser: 160 mm Gewicht **Kamera: ca. 4,7 kg** 1/4-Zoll Zwischenzeilen-CCD-Element Abtastbereich 3,59 mm (H) x 2,70 mm (V) 2 :1 Zeilensprung-Abtastung (mit Umwandlung zwischen bewegungsadaptivem Zeilensprungverfahren und Progressive Scan für Netzausgang) Mindestbeleuchtungsstärke Farbe: 0,5 Lux, Schwarzweißmodus: 0,04 Lux (Empfindlichkeitsanhebung: OFF, AGC: HIGH, F1,4 WIDE) Dynamikbereich Typisch 52 dB (Superdynamik 3: ON, Verschlusszeit: OFF) Verstärkung ON (LOW)/ON (MID)/ON (HIGH)/OFF OFF (1/60), AUTO, 1/100<br>Max. 32x Schwarzweiß-Umschaltung ON/OFF/AUTO (HIGH)/AUTO (LOW) ATW1/ATW2/AWC Kameratitel Bis zu 16 Zeichen (alphanumerische Zeichen, Symbole) ON/OFF VMD-Alarm ON/OFF, 4 Bereiche pro Presetposition einstellbar Privatzone **ON/OFF** (max. 8 Zonen einstellbar)

> $1: 1,4$  (WIDE) - 3,7 (TELE) Horizontal:  $1,9$  ° (TELE) - 52 ° (WIDE) Vertikal: 1,4 ° (TELE) - 40 ° (WIDE)

Schwenkgeschwindigkeit Manual: ca. 0,065 °/s - 120 °/s, Preset: max. ca. 400 °/s<br>Neigungswinkel - 5 ° - 185 ° (horizontal - vertikal - horizontal) (abhängig -5° - 185 ° (horizontal - vertikal - horizontal) (abhängig von der Einstellung unter TILT ANGLE) Wählbare Neigungswinkel: 0 °/–1 °/–2 °/–3 °/–4 °/–5 ° Neigungsgeschwindigkeit Manual: ca. 0,065 °/s - 120 °/s, Preset: max. ca. 400°/s Automodus **OFF/Presetsequenz/Auto-Schwenk/Auto-Tracking/Patrouille** Selbstrückführung 10 s/20 s/30 s/1 m/2 m/3 m/5 m/10 m/20 m/30 m/60 m 10 s/20 s/30 s/1 m/2 m/3 m/5 m/10 m/20 m/30 m/60 m

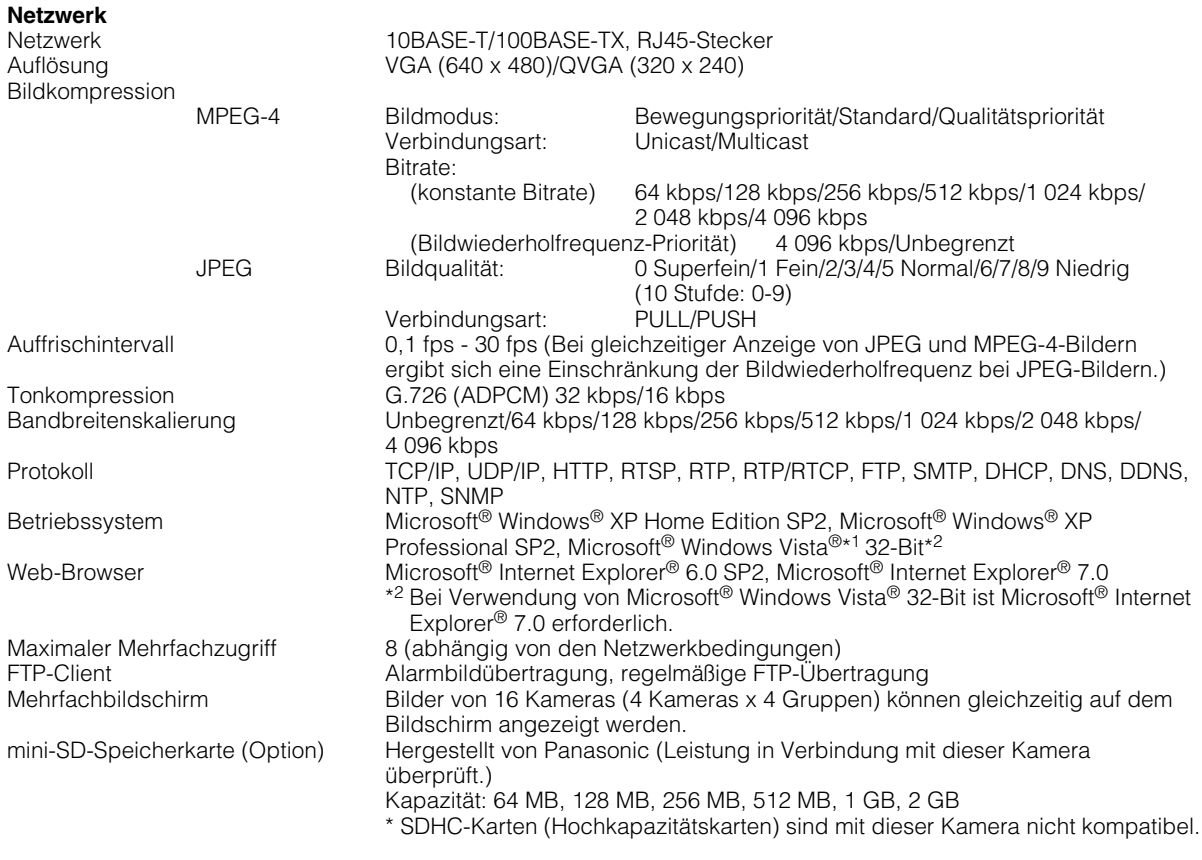

\*1 Bei Verwendung von Microsoft® Windows Vista® siehe "Hinweise zu Vista®" (PDF) zu weiteren Informationen über die Systemanforderungen des PC und Vorsichtsmaßregeln.

## **Standardzubehör**

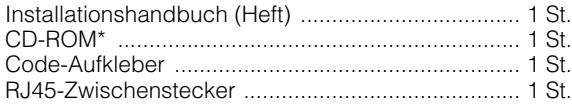

\* Die CD-ROM enthält die Bedienungsanleitung (PDF-Dateien) und Software.

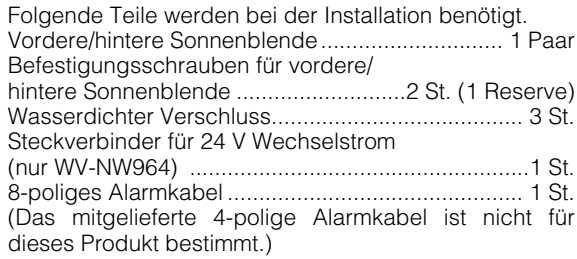

#### **Benutzerinformationen zur Entsorgung von elektrischen und elektronischen Geräten (private Haushalte)**

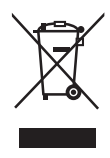

Dieses Symbol auf Produkten und/oder begleitenden Dokumenten bedeutet, dass verbrauchte elektrische und elektronische Produkte nicht mit gewöhnlichem Haushaltsabfall vermischt werden sollen.

Bringen Sie zur ordnungsgemäßen Behandlung, Rückgewinnung und Recycling diese Produkte zu den entsprechenden Sammelstellen, wo sie ohne Gebühren entgegengenommen werden. In einigen Ländern kann es auch möglich sein, diese Produkte beim Kauf eines entsprechenden neuen Produkts bei Ihrem örtlichen Einzelhändler abzugeben.

Die ordnungsgemäße Entsorgung dieses Produkts dient dem Umweltschutz und verhindert mögliche schädliche Auswirkungen auf Mensch und Umgebung, die aus einer unsachgemäßen Handhabung von Abfall entstehen können. Genauere Informationen zur nächstgelegenen Sammelstelle erhalten Sie bei Ihrer Gemeindeverwaltung.

In Übereinstimmung mit der Landesgesetzgebung können für die unsachgemäße Entsorgung dieser Art von Abfall Strafgebühren erhoben werden.

#### **Für Geschäftskunden in der Europäischen Union**

Bitte treten Sie mit Ihrem Händler oder Lieferanten in Kontakt, wenn Sie elektrische und elektronische Geräte entsorgen möchten. Er hält weitere Informationen für sie bereit.

#### **Informationen zur Entsorgung in anderen Ländern außerhalb der Europäischen Union**

Dieses Symbol ist nur in der Europäischen Union gültig.

Bitte treten Sie mit Ihrer Gemeindeverwaltung oder Ihrem Händler in Kontakt, wenn Sie dieses Produkt entsorgen möchten, und fragen Sie nach einer Entsorgungsmöglichkeit.

**Panasonic Corporation** http://panasonic.net

Importer's name and address to follow EU rules:

Panasonic Testing Centre Panasonic Marketing Europe GmbH Winsbergring 15, 22525 Hamburg F.R.Germany

© Panasonic System Networks Co., Ltd. 2010